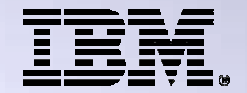

### **IBM i Access for Web**

**http://www.ibm.com/systems/i/software/access/web**

**Linda Hirsch and Jason HansenIBM Rochester, Minnesota**

**Questions? Contact Linda at LLHIRSCH@us.ibm.com**

THE NEW POWER EQUATION

*Introducing IBM Power Systems*

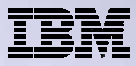

### **Table of Contents**

• **What is IBM i Access for Web?**

- **Getting started**
	- **Take a look at popular functions**
- **Environment Security Considerations**

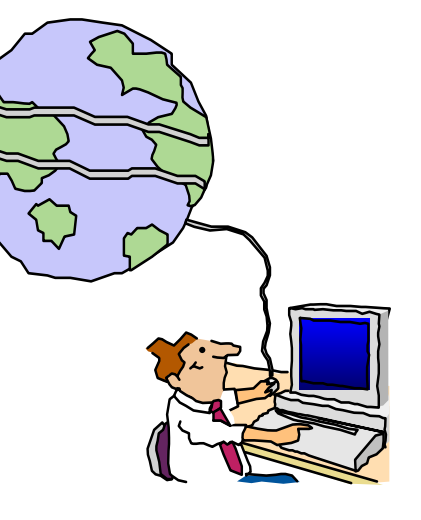

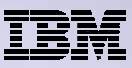

# **What is IBM i Access for Web?**

*End users can leverage business information, applications, and resources across an enterprise by extending the IBM i resources to the client desktop through a web browser*

### **Provides access to IBM i through a**

**browser**

- **5250 access**
- **Access to database, integrated file system, printers, output queues, jobs**
- **Can run batch commands and send/receive messages**

### **It has the following advantages:**

- **Is server based**
- **Requires only a browser on the client, no configuration required at desktop, no applets installed on desktop**
- **Uses industry standard protocols - HTTP, HTTPS and HTML**

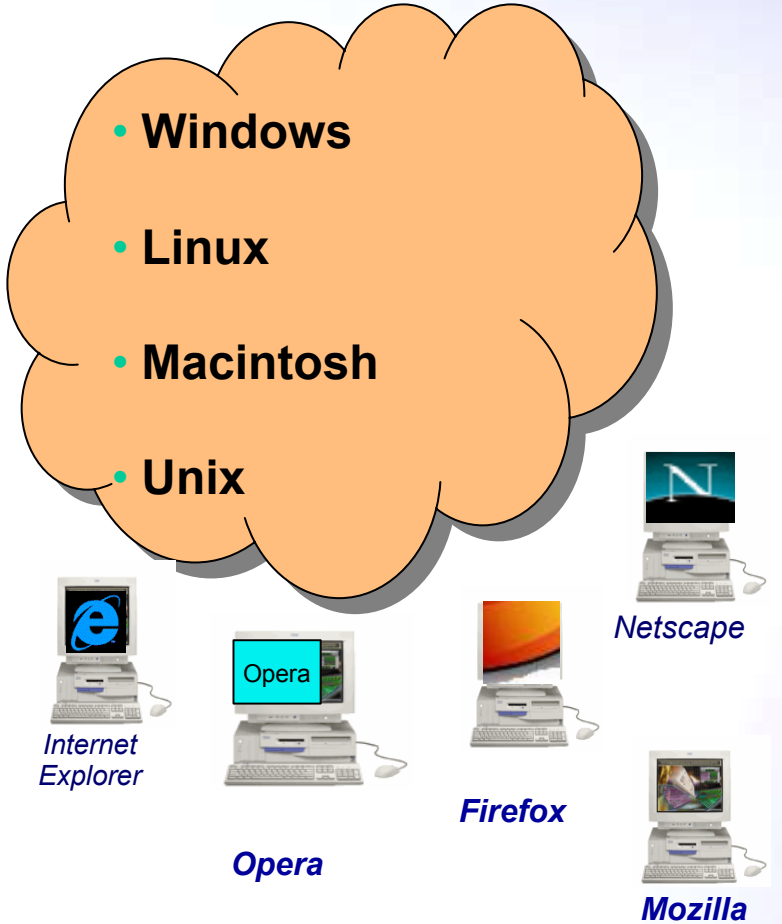

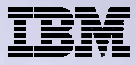

# **Packaging and Ordering**

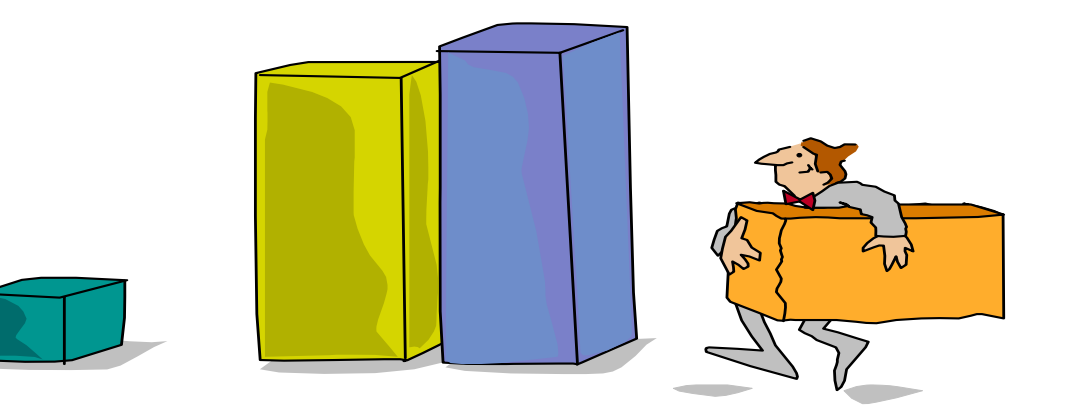

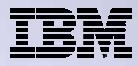

# **IBM i Access Family - Packaging**

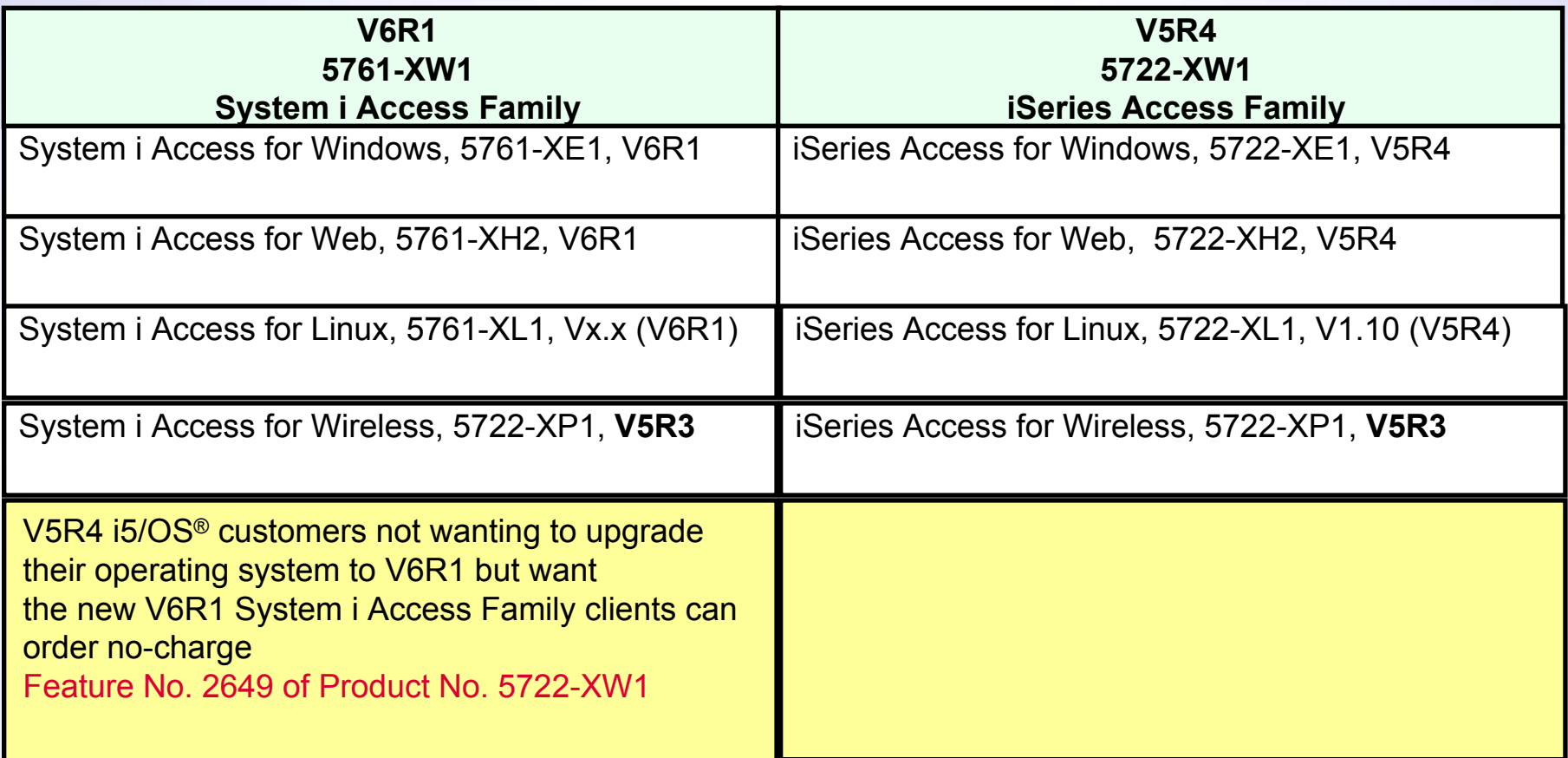

• NOTE: IBM i Access for Web is available on V5R1 and later. This chart summarizes the releases that can currently be ordered.

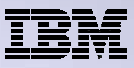

## **Products - Focus**

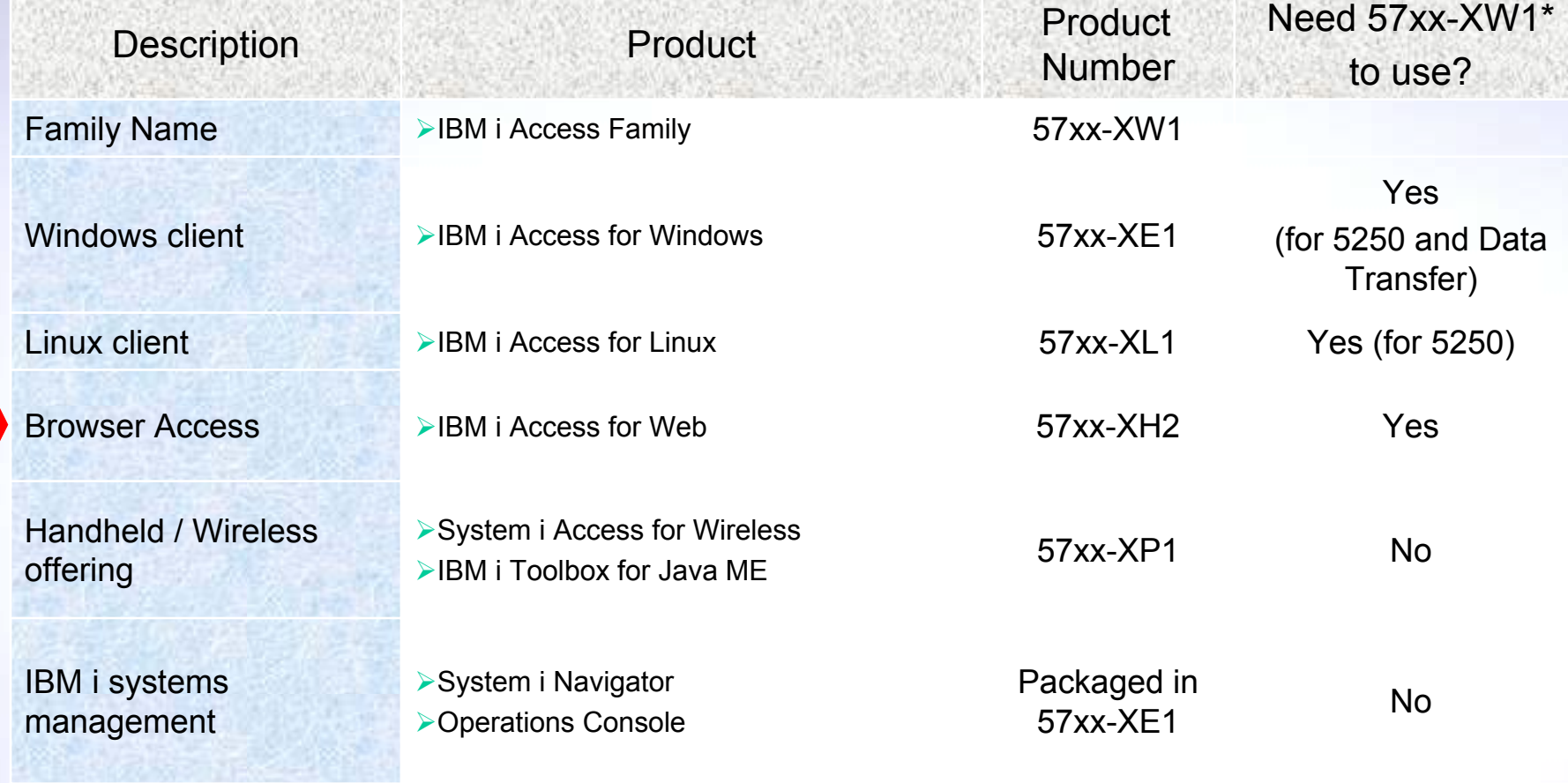

\* 57xx = 5761 or 5722

Flexible Purchase Options:

- **●** Processor-Based = purchase price based on software tier, connect unlimited numbers of users
- User-Based = purchase only number of users who will be concurrently connected Notes:
- Can upgrade from User-Based to Processor-Based, but cannot go back to User-Based after purchasing Processor-Based
- **■** Software maintenance included in base IBM i software subscription

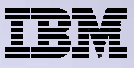

### **Functions you can perform with IBM i Access for Web V6R1**

#### **Print**

- **Printer output**
- **PDF Printer output**
- **Printers**
- **PDF Printers**
- **Internet Printers**
- **Internet Printer Shares**
- **Printer shares**
- **Output Queues**

### **5250**

- **Active Sessions**
- **Start 5250 Session**
- **Configured Sessions**
- **Bypass Sign-on**

### **Files**

- **Browse Files**
- **File Shares**
- **Browse File Share**

### **Items marked with "\*\*" are new in the V6R1 version**

### **Messages**

- **Display Messages**
- **Send Messages**
- **Sametime**
- **Operator Messages**
- **Message Queue**

#### **Database**

- **Tables**
- **My Request**
- **Run SQL**
	- **Open Office Formats** – **\*\* Wizards supports joins across multiple tables**
	- **\*\* Chart SQL results**
- **Copy Data to Table**
- **Import Requests**
	- **IBM i Access for Windows**
	- **Query Manager**
	- **Query/400**
- **Extract Server Data**

#### **Commands**

- **Run commands**
- **My commands**
- **Search**

### **My Personal Folder**

- **Jobs**
- **User Jobs**
- **Server Jobs**

#### **Customize**

- **Preferences**
- **Policies**
- **Settings**
- **Transfer configuration data**

### **Download**

### **Other**

- **Bookmarks**
- **Change Password**
- **Connection Pool**
- **Status**
- **Trace**

### **Single sign-on**

- **EIM (WAS authentication)**
- **\*\* Windows domain login (WAS authentication)**
- **\*\* Scheduling of tasks**

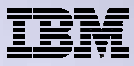

### **Getting Started**

# **Before you start with Access for Web you must get your web application server running**

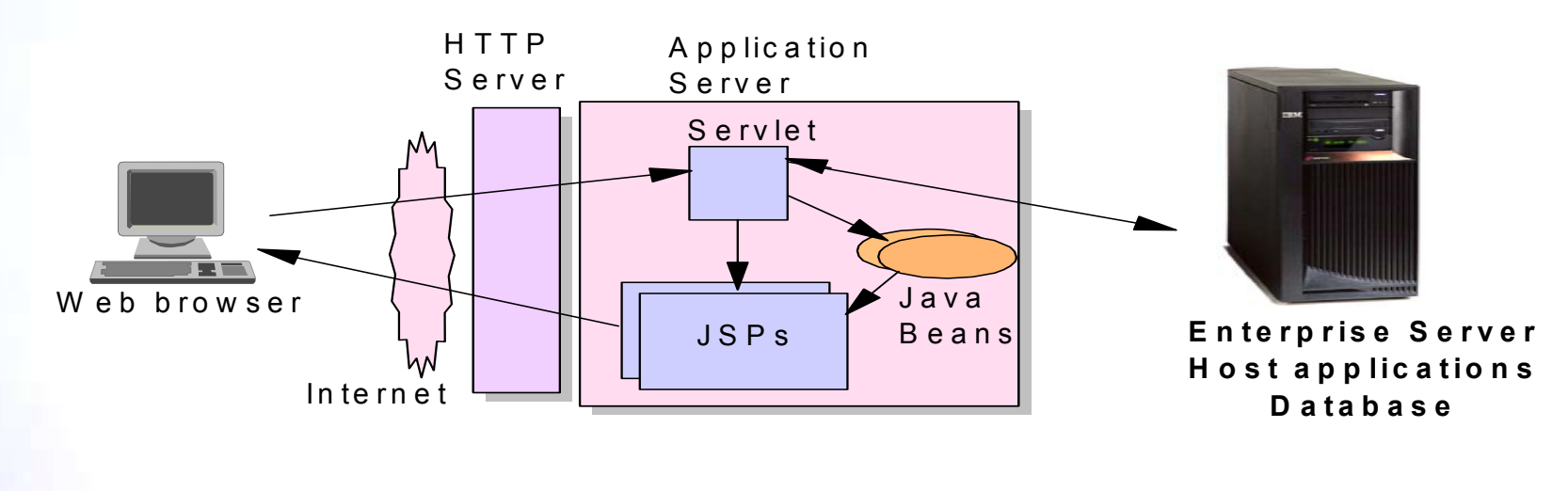

Tier 1 Tier 2 Tier 3

T ier 2

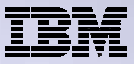

## **Supported Web Application Servers**

• The IBM i Access for Web servlet code can be used with any of the following web application servers:

- **Integrated web application server**
- WebSphere® Application Server V7.0, V6.1 and V6.0 – Express for i
- WebSphere Application Server V7.0, V6.1 and 6.0 Base and Network **Deployment**
- WebSphere Application Server V5.1 **Express**
- WebSphere Application Server V5.0 Express
- WebSphere Application Server V5.1 and 5.0 Base and Network Deployment **Editions**
- ASF Tomcat **(V5R4 and earlier releases)**
- The IBM i Access for Web portlet code can be used with any of the following portal servers.
	- **IBM Workplace Services Express V2.6**
	- WebSphere Portal for Multiplatforms V6.0
	- WebSphere Portal for Multiplatforms V5.1.0.1
	- WebSphere Portal Express for Multiplatforms V5.0.2
	- WebSphere Portal Express Plus for Multiplatforms V5.0

**PTFs required for latest web app server and portal support: http://www.ibm.com/systems/i/software/access/web/servicepacks.html**

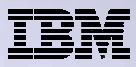

### **Integrated Web application server**

**What is it? Does IBM i Access for Web support it?**

- **What is the IBM i integrated Web application server?**
	- **A web application engine much like ASF Tomcat**
	- **Uses minimal system resources, similar to ASF Tomcat**
	- **Minimal effort by an Administrator to maintain**
	- **V5R4 is the last release IBM i will contain ASF Tomcat**
- **How is it packaged?**
	- **5761-DG1 and 5722-DG1 IBM HTTP Server for i**
	- **Integrated Web application server 7.1 is available in the DG1 group PTF**
		- **V5R4 SF99114 level 13 or later**
		- **V6R1 SF99115 level 1 or later**
- **IBM i Access for Web support**
	- **V5R4 and V6R1 IBM i Access for Web support the IBM i integrated Web application server**
	- **V5R4 IBM i Access for Web can be installed and is supported on V5R4 and V5R3 IBM i**
	- **V6R1 IBM i Access for Web can be installed and is supported on V6R1 and V5R4 IBM i**

## **Integrated Web application server – V6R1 or V5R4 IBM i**

### **User-created instance (requires use of V6R1 IBM i Access for Web with V6R1 or V5R4 IBM i)**

- 1. Load/apply latest PTFs (review cover letters for any additional information) V6R1 GA cumulative PTF package
	-
	- •V5R4 SF99114 group for product 5722-DG1
- 2. Load/apply latest V6R1 IBM i Access for Web PTF
	- •V6R1 SI29664 or later
- 3. Start the Web Administration for i
	- •STRTCPSVR SERVER(\*HTTP) HTTPSVR(\*ADMIN)
- 4. Use the Web Administration for i wizard to create an instance of the integrated Web application server and an HTTP web server.
	- • http://<system\_name>:2001/HTTPAdmin Follow the instructions in the doc on this page: http://www.ibm.com/systems/i/software/access/web/servicepacks.html

### Link: "*Configuring an Integrated Web Application Server Instance*"

- 4. Configure IBM i Access for Web
	- •QSH
	- cd /QIBM/ProdData/Access/Web2/install •
	- •cfgaccweb2 -appsvrtype \*INTAPPSVR -instance <instance\_name>
- 6. Start integrated Web application server and HTTP web server using the Web Administration for i interface.
	- •http://<system\_name>:2001/HTTPAdmin
- 7. Open a browser to IBM i Access for Web using preconfigured HTTP:port
	- •http://<system\_name>:<port>/webaccess/iWAMain
- 8.Done!

# **Integrated Web application server – V5R3 or later IBM i**

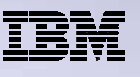

**Administrative instance and preconfigured HTTP web server (use V5R4 or V6R1 IBM i Access for Web with V5R3 or later IBM i)**

- 1. Stop the Web Administration for i5/OS
	- ENDTCPSVR SERVER(\*HTTP) HTTPSVR(ADMIN)
- 2. Load/apply latest PTFs (review cover letters for any additional information) V6R1 GA cumulative PTF package V5R4 SF99114 group for product 5722-DG1 V5R3 SF99099 group for product 5722-DG1
	-
	-
	-
- 3. Load/apply latest IBM i Access for Web PTF
	- V6R1 SI29664 or later
	- V5R4 SI29607 or later
- 4. Configure IBM i Access for Web
	- •QSH
	- cd /QIBM/ProdData/Access/Web2/install •
	- •cfgaccweb2 –appsvrtype \*INTAPPSVR
- 5. Start the Web Administration for i5/OS
	- STRTCPSVR SERVER(\*HTTP) HTTPSVR(\*ADMIN)
- 6. Start preconfigured HTTP web server
	- •STRTCPSVR SERVER(\*HTTP) HTTPSVR(IWADFT)
- 7. Open a browser to IBM i Access for Web using preconfigured HTTP:port
	- •http://<system\_name>:2020/webaccess/iWAMain
- 8. Done!

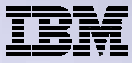

## **Setting up your web application server**

**DMZ** *DMZ = demilitarized zone*

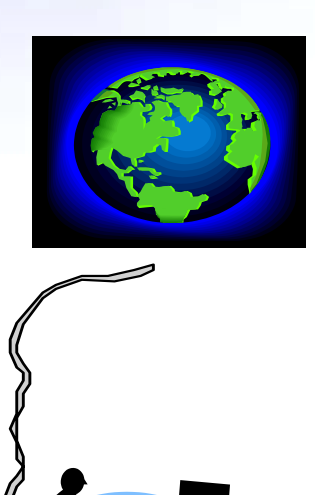

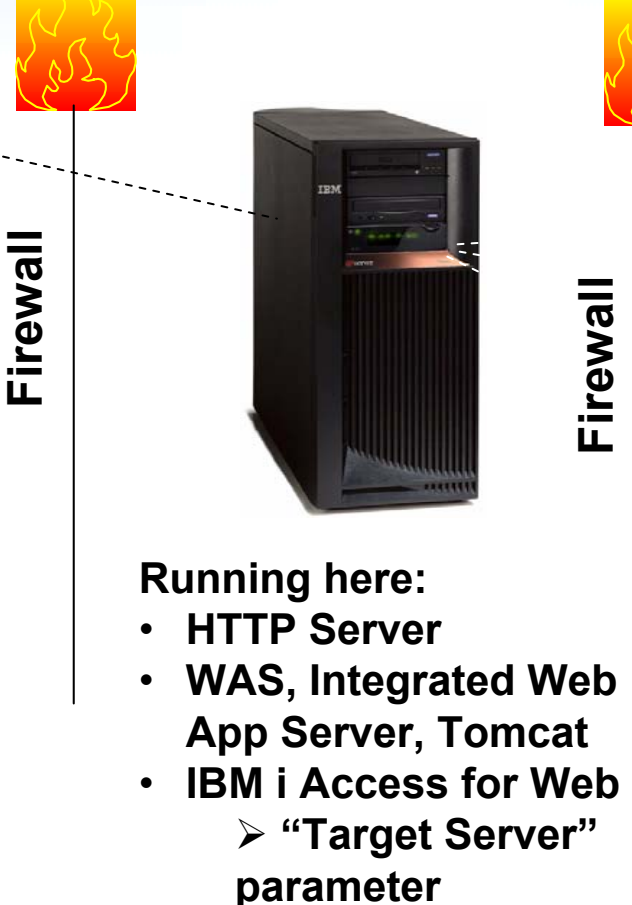

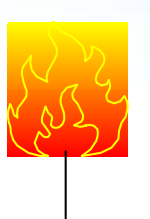

**Your users actually access these systems**

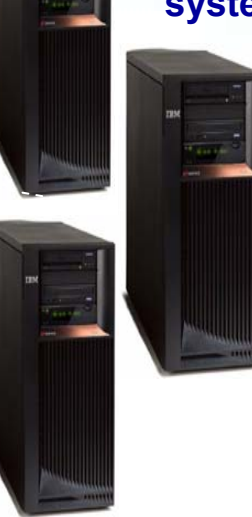

**Install Access for Web (RSTLICPGM)**

### *Only need to set up one web application server*

© 2009 IBM Corporation **<sup>13</sup>**

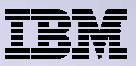

# **Port Requirements Comparison**

**IBM i Access for Windows(5722-XE1)\***

- **Port 449 for Port Mapper**
- •**Port 8476 (9476) for Sign-on**
- •**Port 8470 (9470) for Central**
- •**Port 8472 (9472) for Data Queues**
- •**Port 8471 (9471) for Database**
- **Port 8475 (9475) for Remote Commands**
- •**Port 8473 (9493) for Print**
- •**Port 2001 (2010) for Web Admin**
- •**Port 446 (448) for DDM**
- •**Port 23 (992) for Telnet**
- •**Port 137, 138 for NetServer**
- **Port 389 (636) for LDAP**
- **Port 5555 (5566) for Mgmt Central**
- •**Port 53 if using DNS Server**

**IBM i Access for Web(5722-XH2)**

- **Port 80 (or any other port) for HTTP Server**
- **Port 443 (or any other port) for HTTPS Server**

**\*See Information APAR II12227 for detailed information**

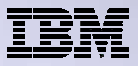

### **Get IBM i Access for Web running**

- **Get a copy of the IBM i Access for Web Install & Users Guide**
	- **http://www.ibm.com/systems/i/software/access/web/doc.html**
- **Install IBM i Access for Web from your IBM i stacked media.**
	- **RSTLICPGM - Install Access for Web, 5722-XH2, into QIBM directory**
- **Configure and start IBM i Access for Web.**
	- **CFGACCWEB2 - Configure the IBM i Access for Web application server**
	- **STRACCWEB2 - Start the IBM i Access for Web application server.**
- **Set some policies to enable or limit access to various functions of Access for Web**

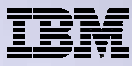

### **Home Page entry point**

### *Home Page = http://<myiseries>:<port>/webaccess/iWAHome http*

• **System i Access for Web 'Home Page' out-of-the-box view**

### • **This page is totally customizable**

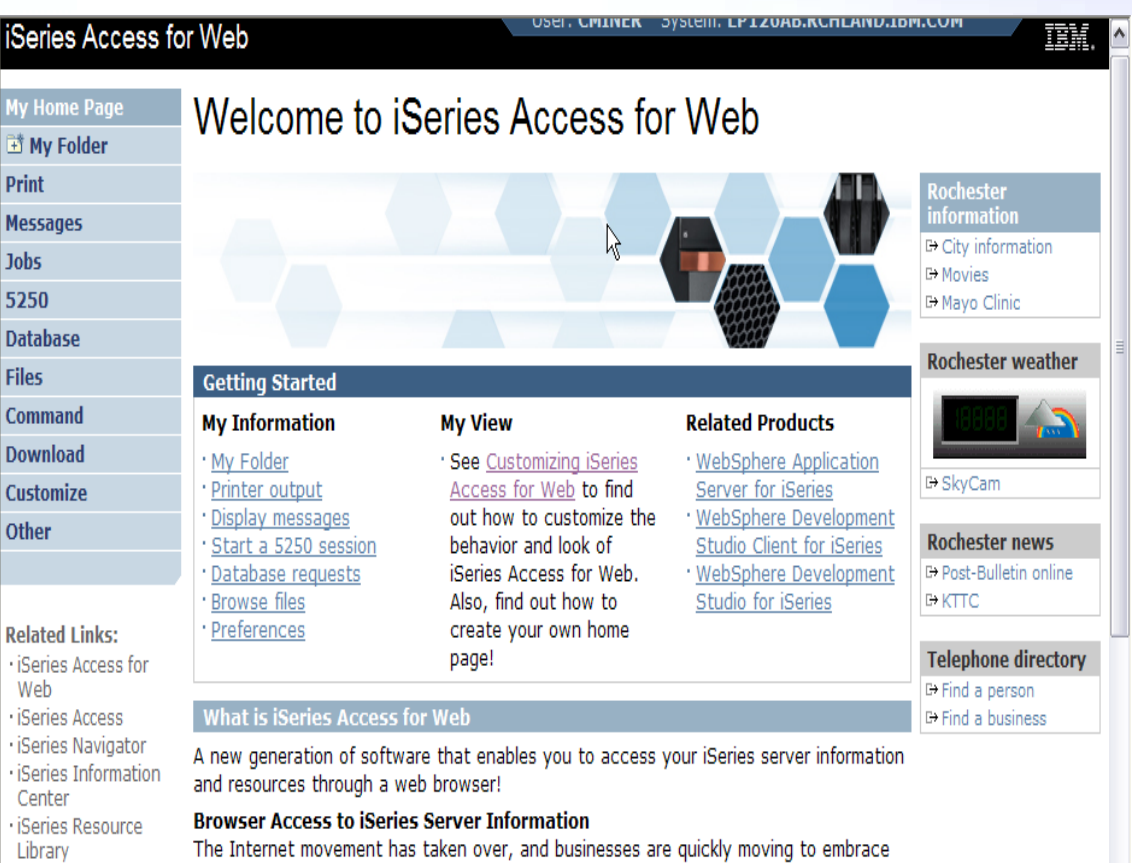

new technologies through e-business. Since most desktop operating systems come with

*New 'look' in V5R4…*

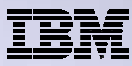

### **Customized Home Page**

**Customized view of the Home Page**

• **Could be used as 'entry' point to IBM i**

• **Let's drill down and look at some of this…**

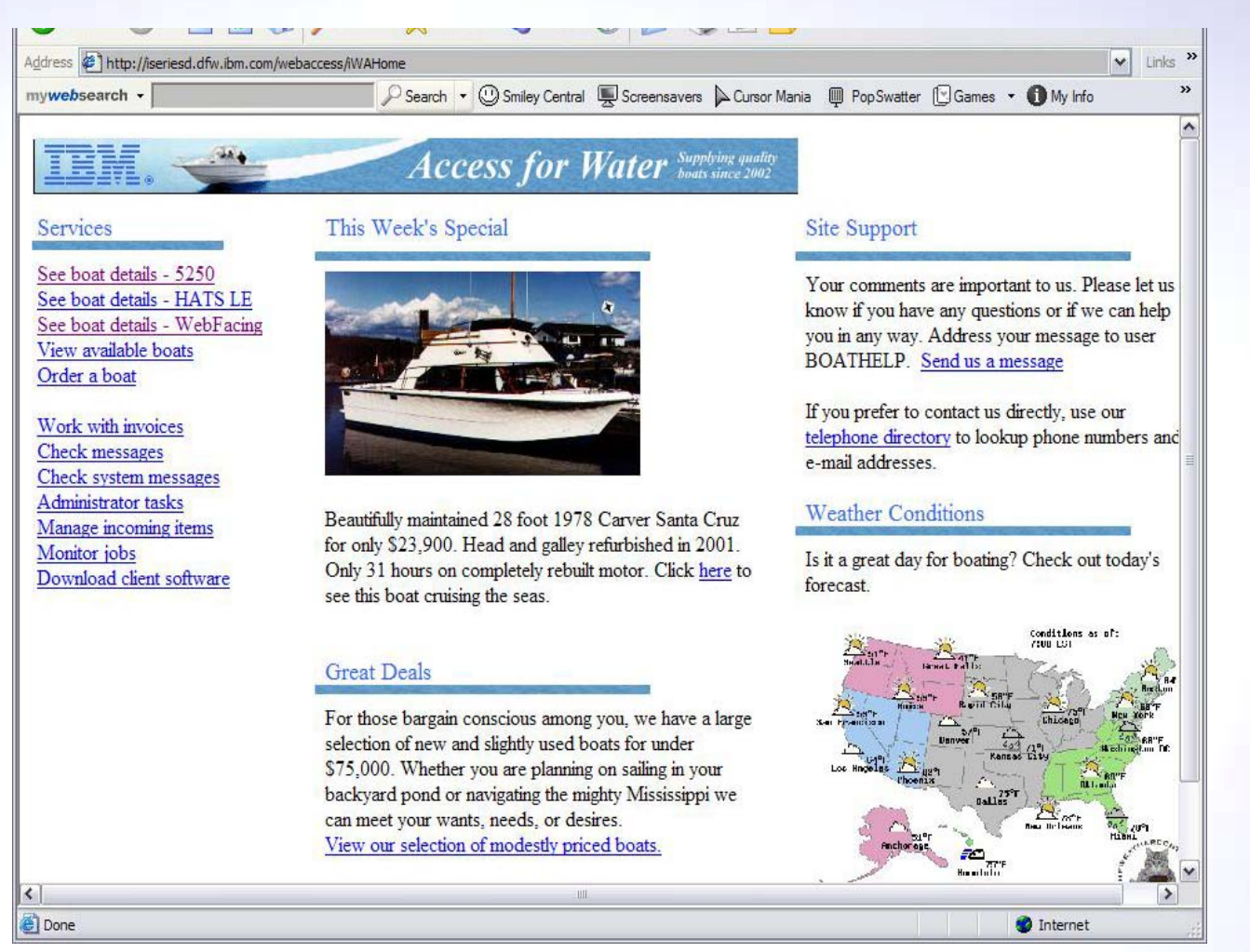

*http://iseriesd.demos.ibm.com/webaccess/iWAHome*

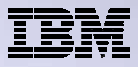

# **Try out IBM i Access for Web on a demo server!**

**Start your browser and connect to the following web site: http://iseriesd.demos.ibm.com/webaccess/iWAHome (case sensitive)**

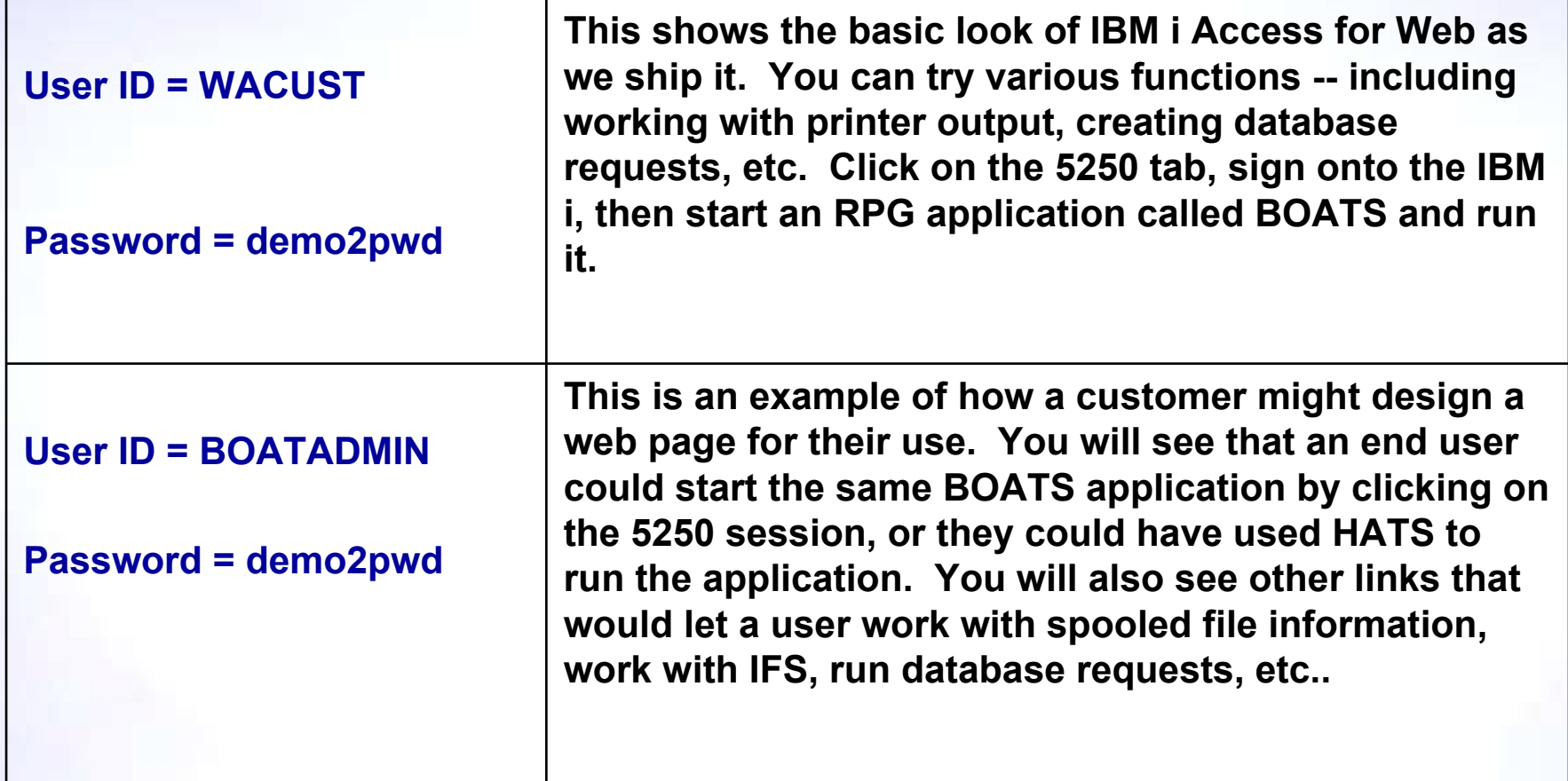

**Send email to: LLHIRSCH@us.ibm.com to reset the user profiles if either gets disabled.**

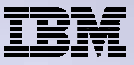

# **System i Access for Web has many entry points**

*'URL Interfaces to System i Access for Web' manual available on the web* 

- **Can enter at many different pages**
- **Can use navigation bar to move from function to function**

### *http://<myiseries>/webaccess/iWA5250*

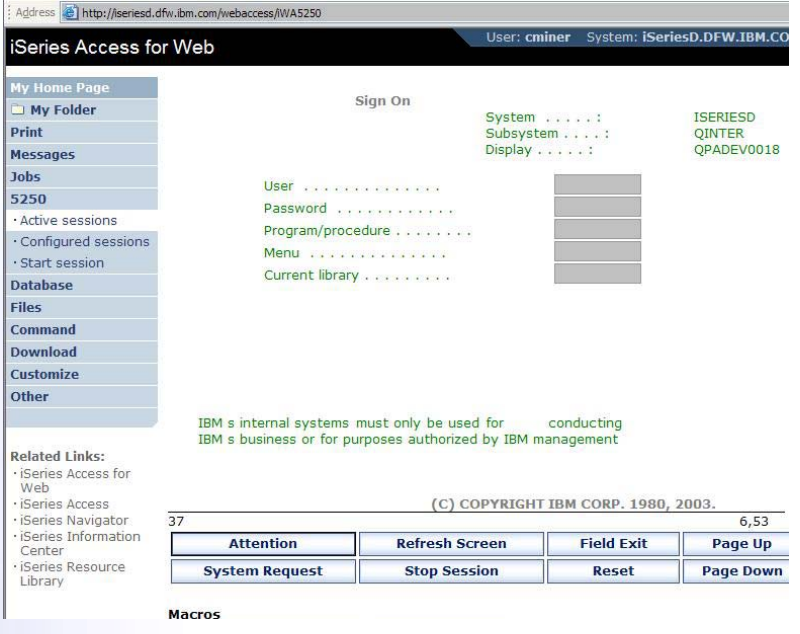

### *http://<myiseries>/webaccess/iWAMain*

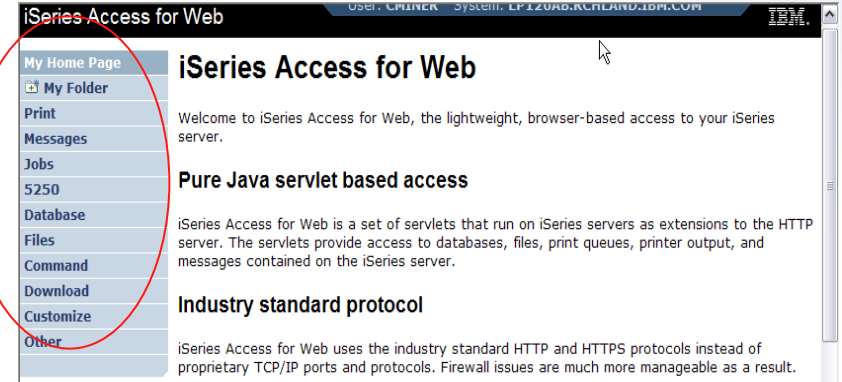

### *http://<myiseries>/webaccess/iWASpool*

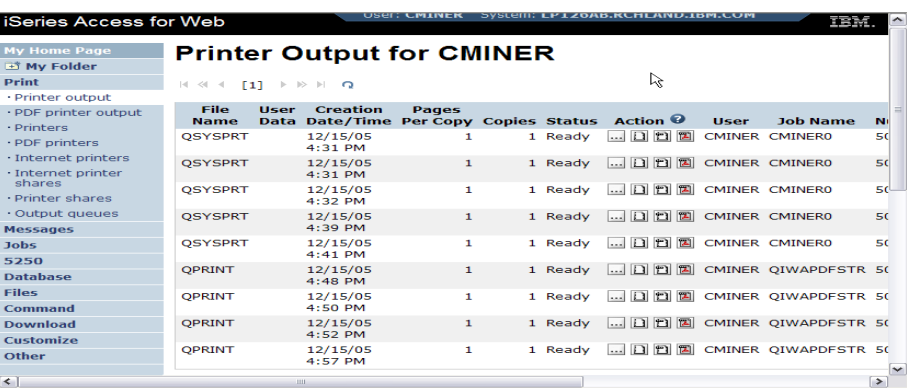

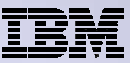

### **Reduce functions you give to users**

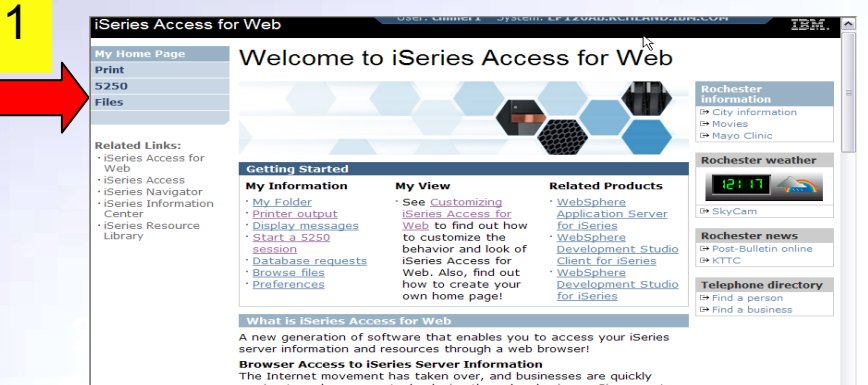

moving to embrace new technologies through e-business. Since most

### **Reduce tabs that get displayed**

### **Reduce options under tabs**

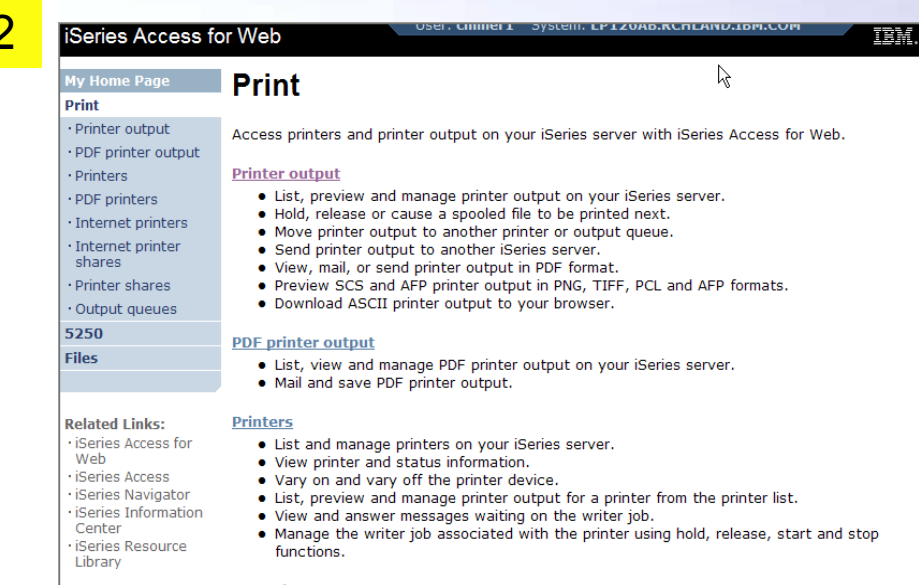

**PDF** printers

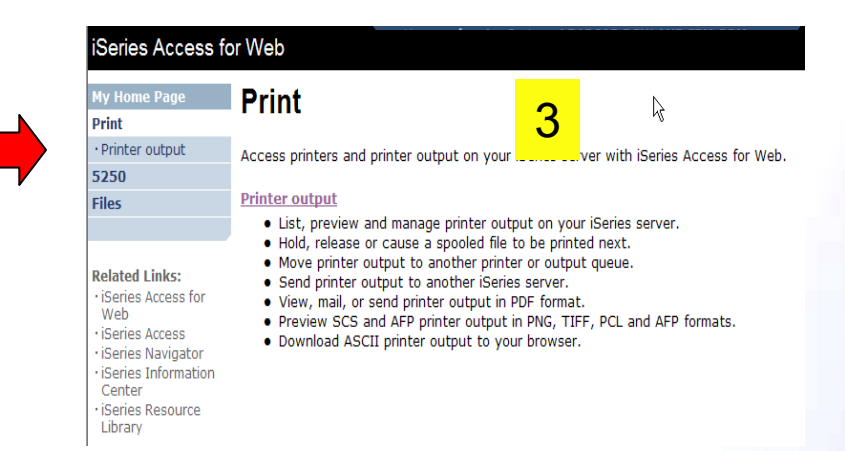

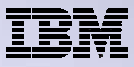

### **Control user access to functions**

**My Home Page** + My Folder

**Print** 

**Messages** 

**Jobs** 

5250

**Database** 

**Files** 

Command

**Download** 

Customize

- · Preferences
- · Policies
- · Settings
- · Transfer configuration
- **Other**
- **1. How do I keep my users from using all these functions?**
- **2. How do I set up the environment for my users?**
- **3. Should I let my users set have some individual screen settings for some functions?**

**You need \*SECADM authority to customize profiles**

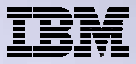

# **System i Access for Web uses IBM i User Profiles**

**When an System i Access for Web user attempts to access any function on the IBM i, the following sequence of checks are made to authenticate user access:**

- •**User profile**
- •**Group profile(s)**
- $\bullet$ **\*PUBLIC profile**

**\*PUBLIC profile is the set of default policy settings shipped with Access for Web**

•**The defaults allow most functions to be available to all users**

**The settings in these policies indicate what functions within System i Access for Web, a user can attempt to use.**

- • **For Example: Let's say you give users full access to the 'Database' tab.**
- $\bullet$ **You have Object Level authority set up on your data**
- • **When a user attempts to use one of the System i Access for Web Database GUIs to get at the database information, the user will get an IBM i message indicating they are not authorized to access data**

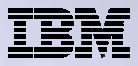

## **Customize** Æ **Policies**

### **Policies are used to control access to System i Access for Web functions**

### **For example:**

- **A Files access policy can be set to Deny or restrict a user or group from accessing the file function.**
- **Policies are saved and associated with the appropriate IBM i user or group profile.**
- **Each 'Category' expands for granular control**

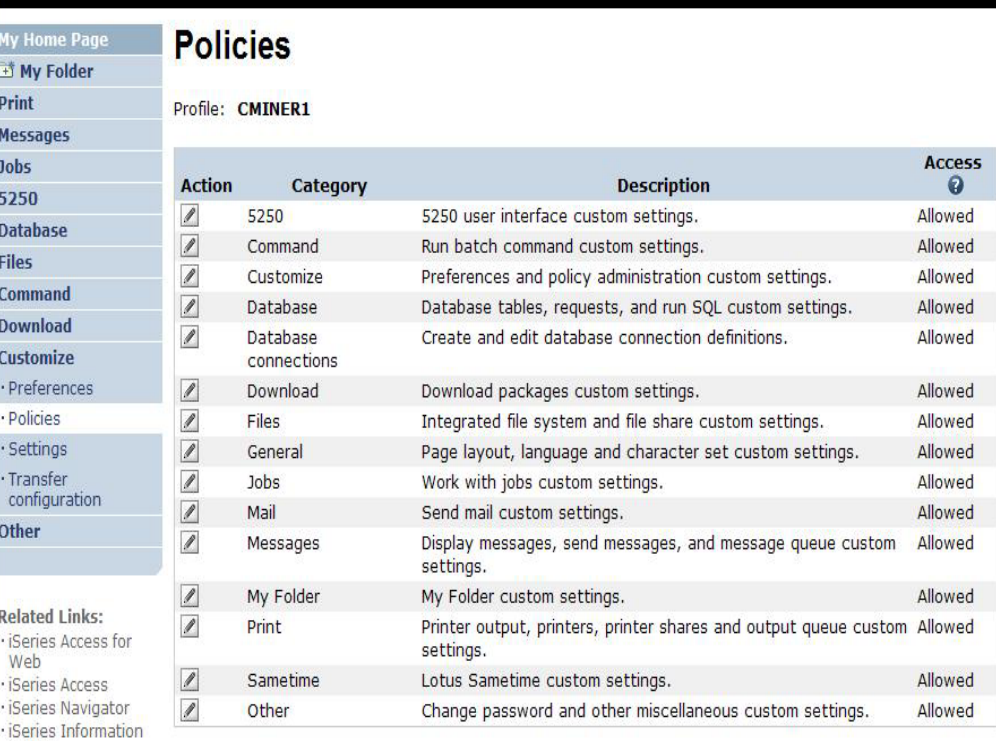

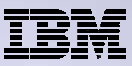

## **Policies - customize for all users at once**

**One alternative…**

**Use the \*PUBLIC group profile and set policies for all users**

- **'Deny' functions for all users in a single step**
- • **Then 'Allow' specific users access to functions via their User or Group profiles**

### **Problem:**

**You're locked out too, until you go in and "Allow" functions for yourself**

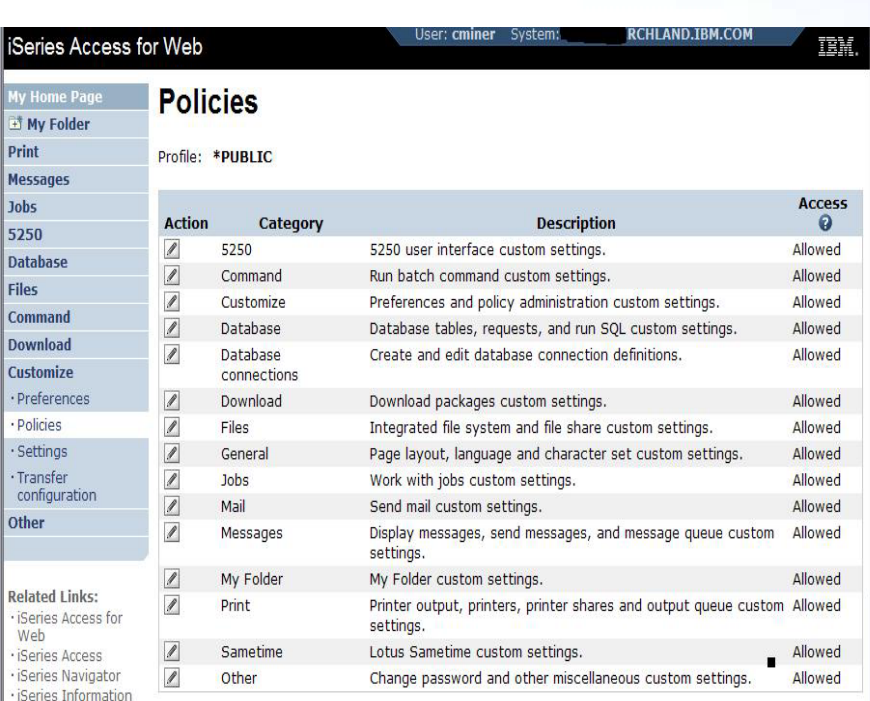

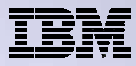

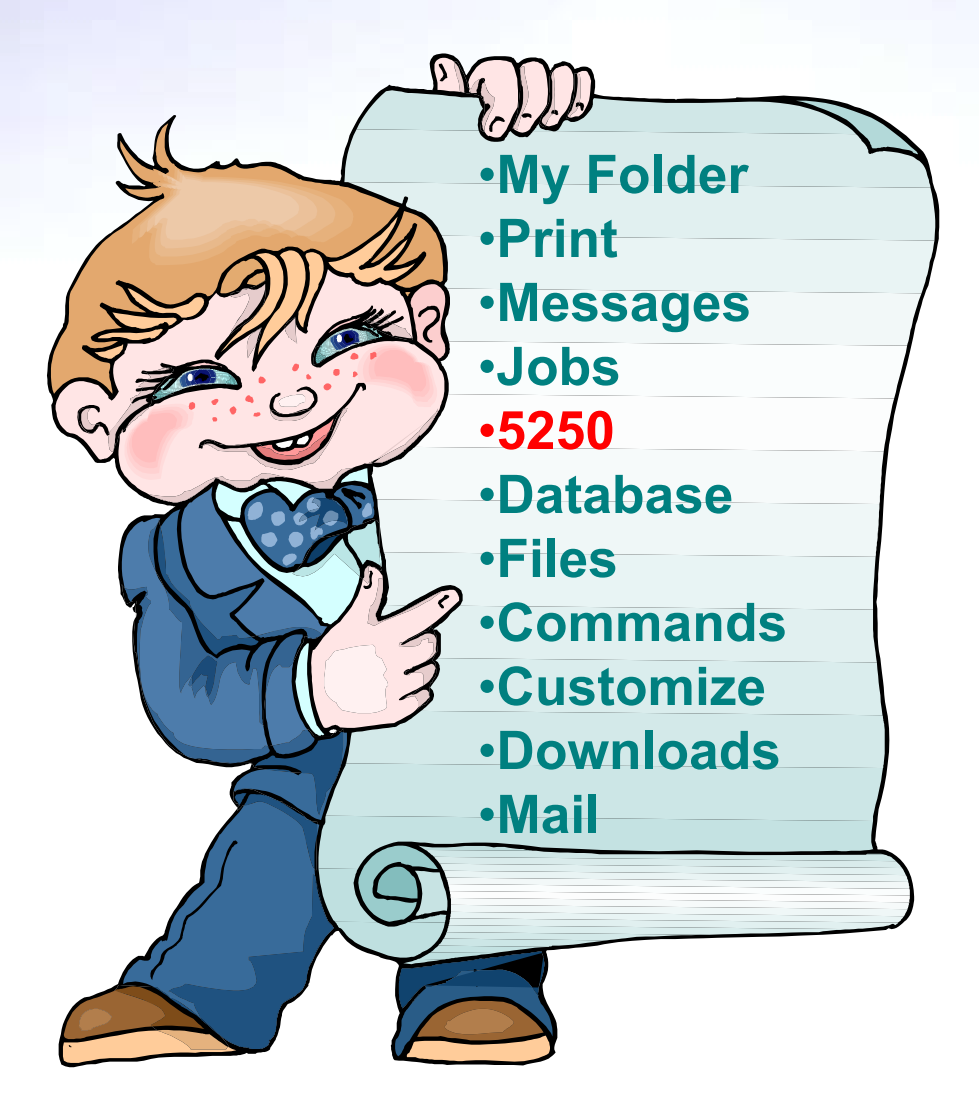

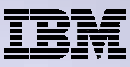

# **System i Access for Web 5250 Interface**

□<br>Pr<br>Me<br>Jo<br>52

Co<br>Do

 $\mathsf{O}$ 

Runs as an interactive job

 Only function in System i Access for Web that is interactive

TN5250 port

– Only function in System i Access for Web that uses TN5250 port

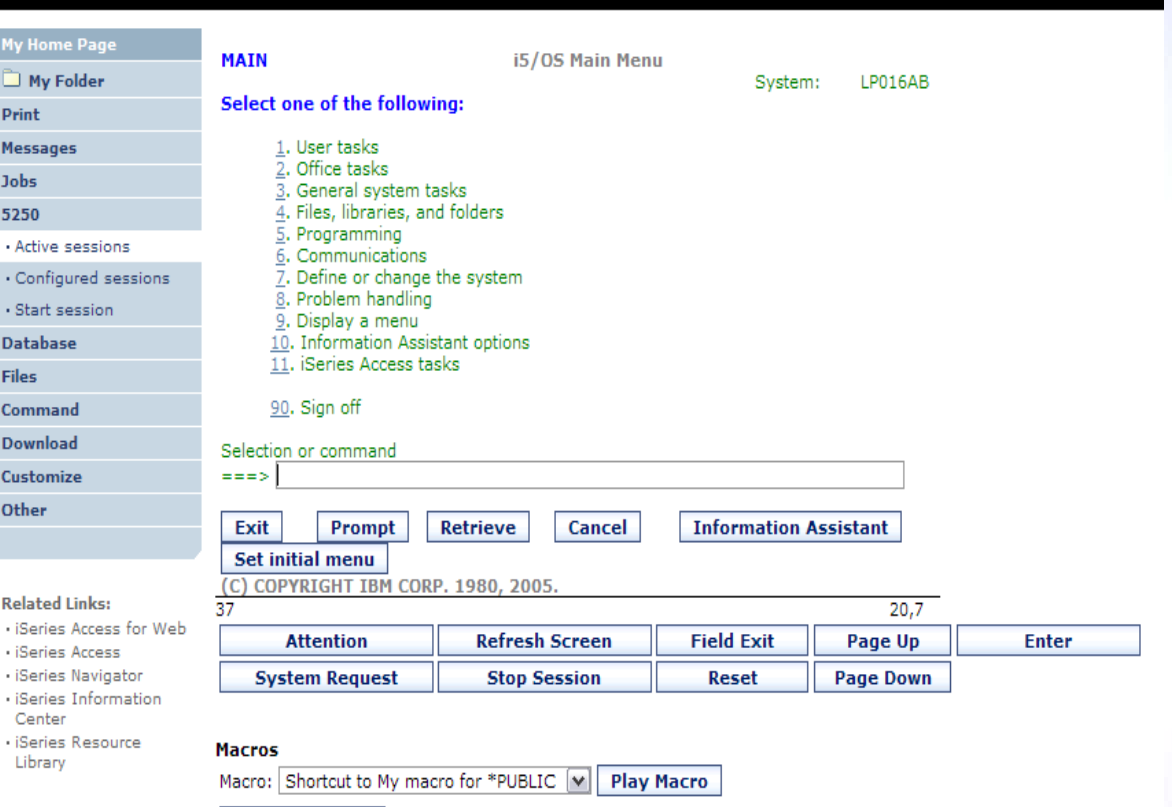

**Start Recording** 

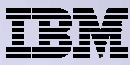

# **Use "Start Session" Dynamically**

- Specify the system to connect
- Select the session attributes
	- Port, code page, workstation ID, etc.

• Start session

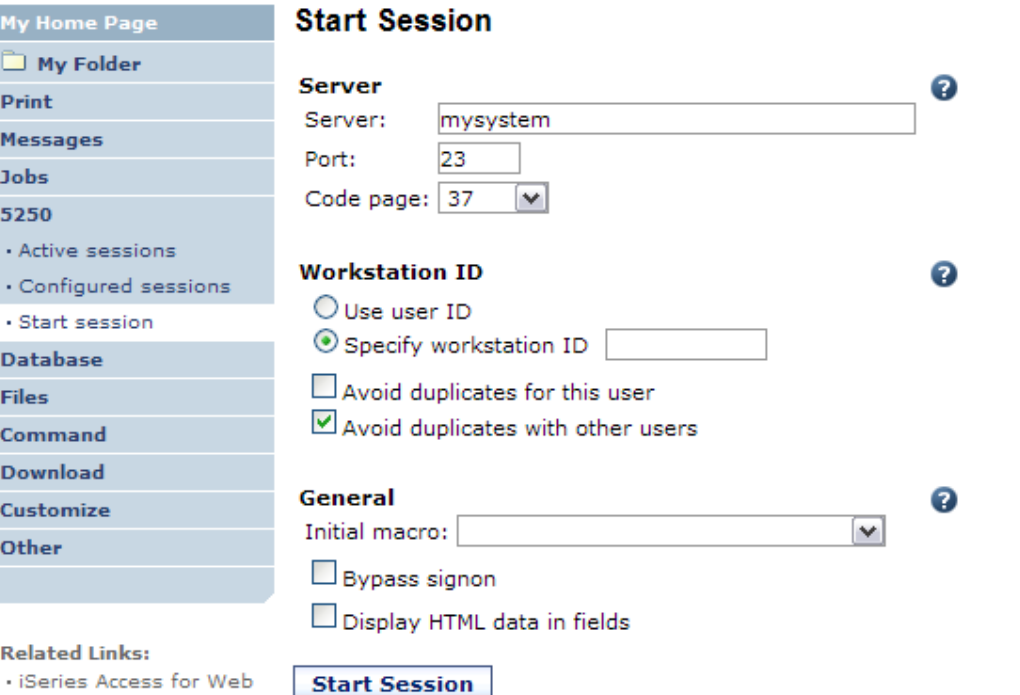

· iSeries Access for Web

· iSeries Access

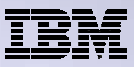

## **Run Pre-Configured 5250 Sessions**

You can limit users to connecting to only specific systems or running only specific applications.

- Create preconfigured 5250 sessions
- Then set policies to restrict users to only preconfigured sessions
- User selects 'Configured Sessions'
	- Only link provided
	- User has only one action  $\rightarrow$ to start a session

http://<systemi>:<port>/webaccess/iWAMain

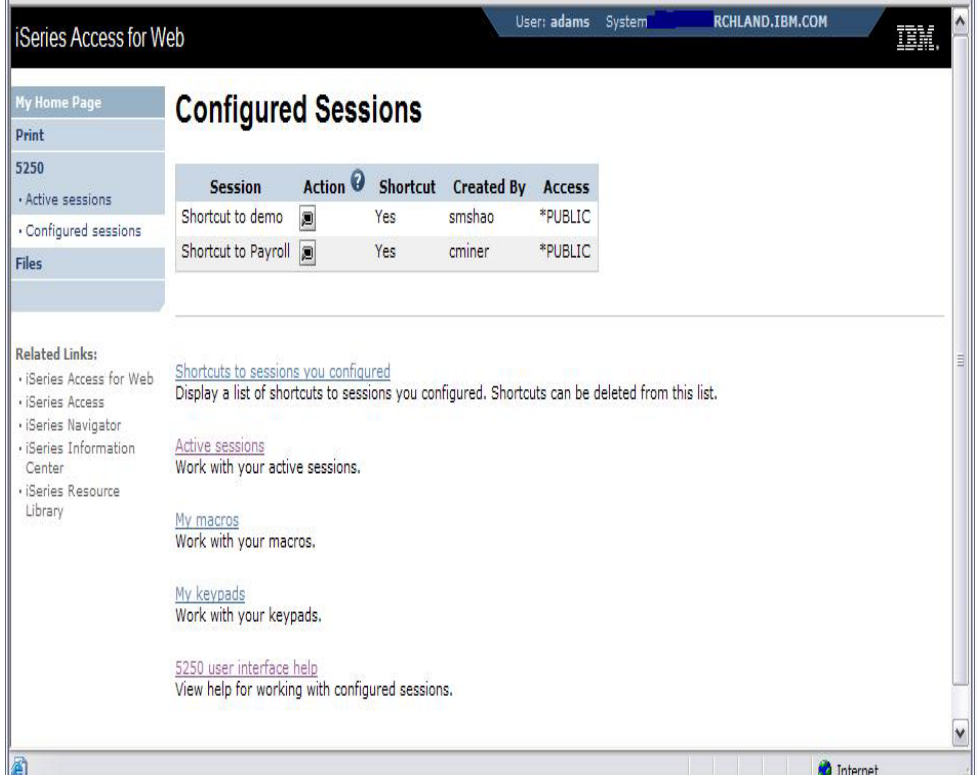

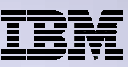

# **Change look of 5250 session**

- **1. Default 'web' look**
- **2. Changed colors, added keypad at side, changed buttons at bottom to words**
- **3. Removed navigation bar, put keypad on top**
- **4. Selected 'traditional' view, removed navigation bar**

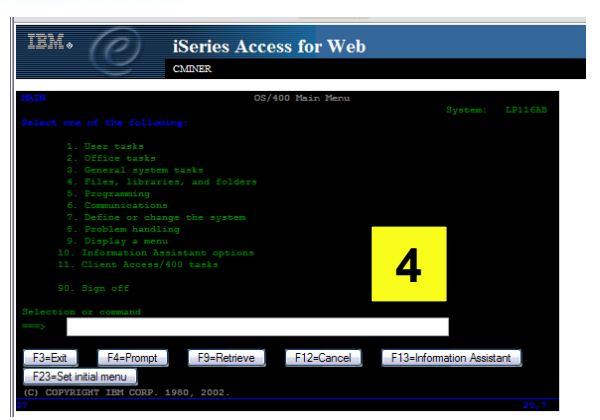

**1**

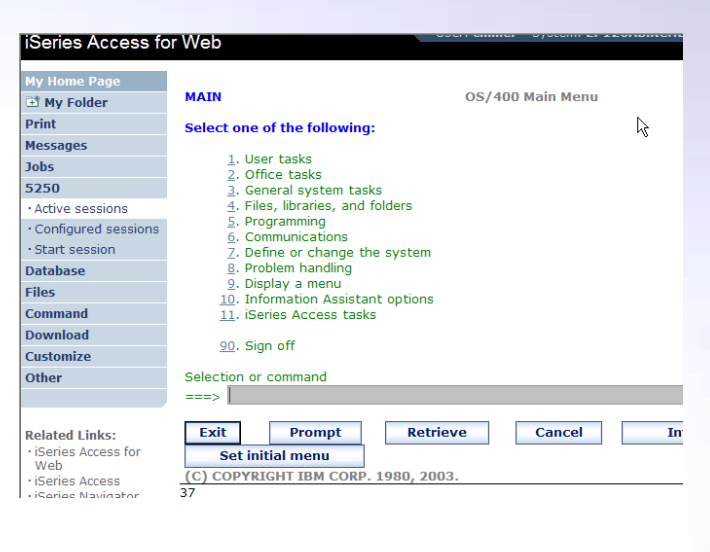

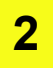

Series Access for Web **Field Evit Frase FOF Host Print** Ъ MATH OS/400 Main Ment System **Select one of the following:** . User tasks Office tasks General system tasks Files, libraries, and folders Programming Communications Define or change the system . Problem handling Display a menu Information Assistant options 11. Series Access tasks 90. Sign off Selection or command  $\Rightarrow$ Prompt **Exit** Retrieve Cancel **Information Assistan** Set initial menu (C) COPYRIGHT IBM CORP. 1980, 2003 20.7 **3**

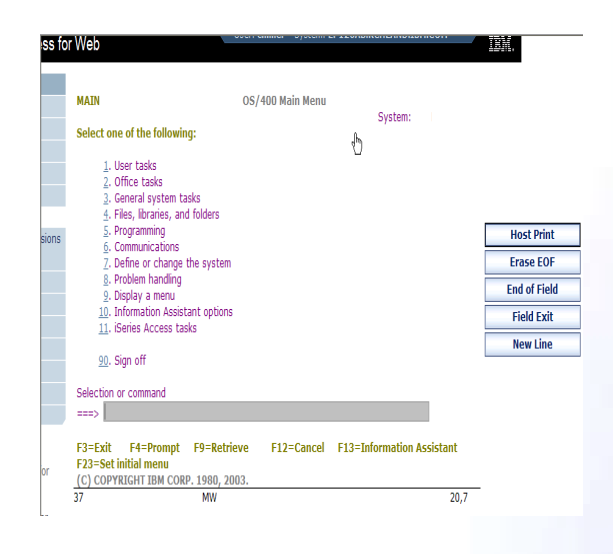

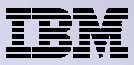

# **Use IPP Printing instead of PC5250 Printer Emulation**

Traditional PC5250 Printer emulation is not supported with IBM i Access for Web 5250.

Instead, consider using IPP printing as a remote print strategy: •Internet Printing Protocol (IPP) printing allows you to send print information over the Internet or intranet. IPP is a versatile printing method, and is supported by a variety of printers and network adapters.

•You can also send print information using IPP to any i5/OS printer (even if the printer does not support IPP) by using the IBM IPP server for i5/OS.

Go to the Info Center http://publib.boulder.ibm.com/iseries/ and search on "Internet Printing Protocol"

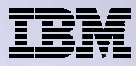

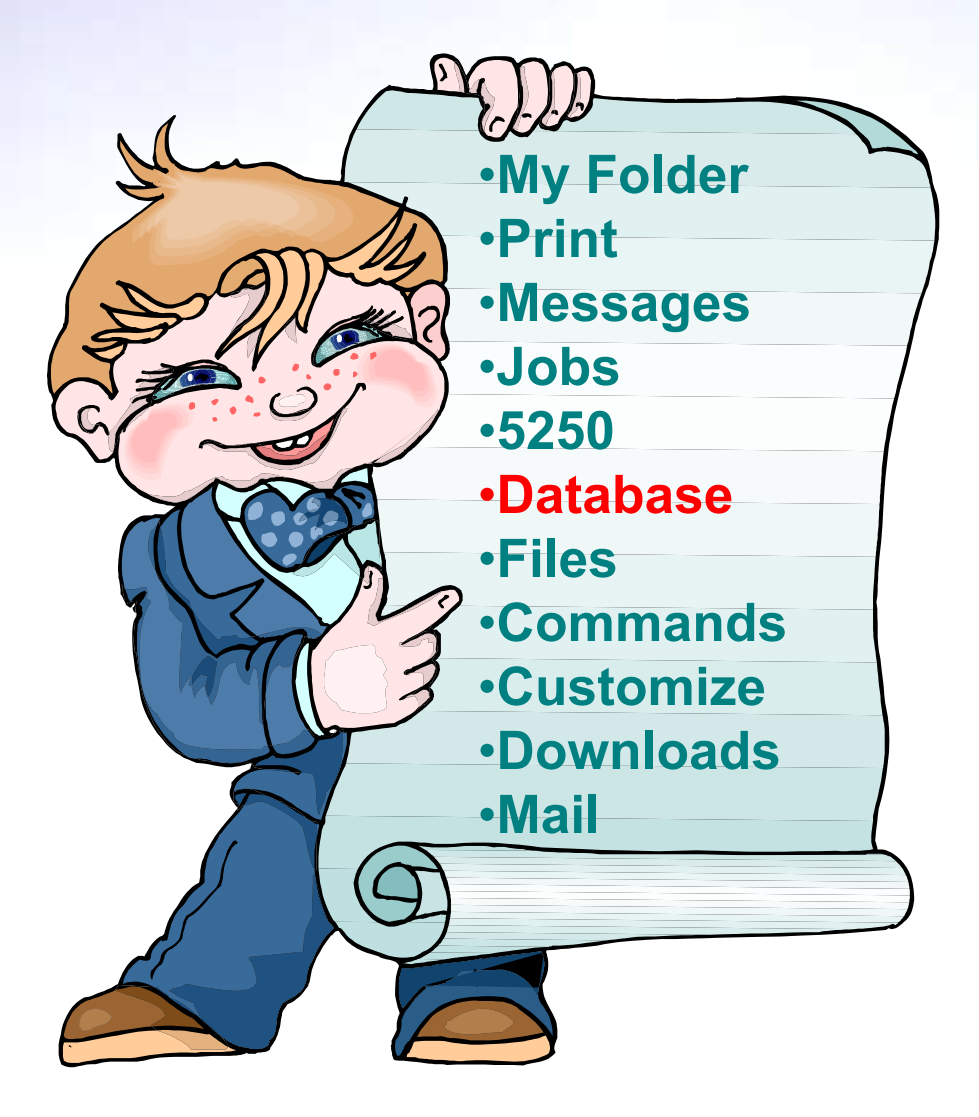

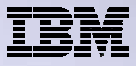

# **Download Database Information from IBM i**

### **Run SQL allows you to run SQL statements**

- **Could copy/paste complex SQL statements in here...**
- **Variety of output types**
	- **PDF, Excel, 1-2-3, XML, etc**

### **Destination**

- **Browser**
- **Mail as attachment**
- **Personal Folders**
- **IFS (new V5R4)**

### **Can save request**

• **My Requests, Give Shortcut to others**

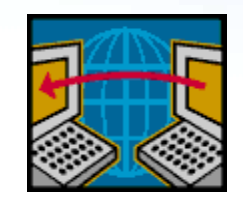

**SQL Wizard if you don't know SQL**

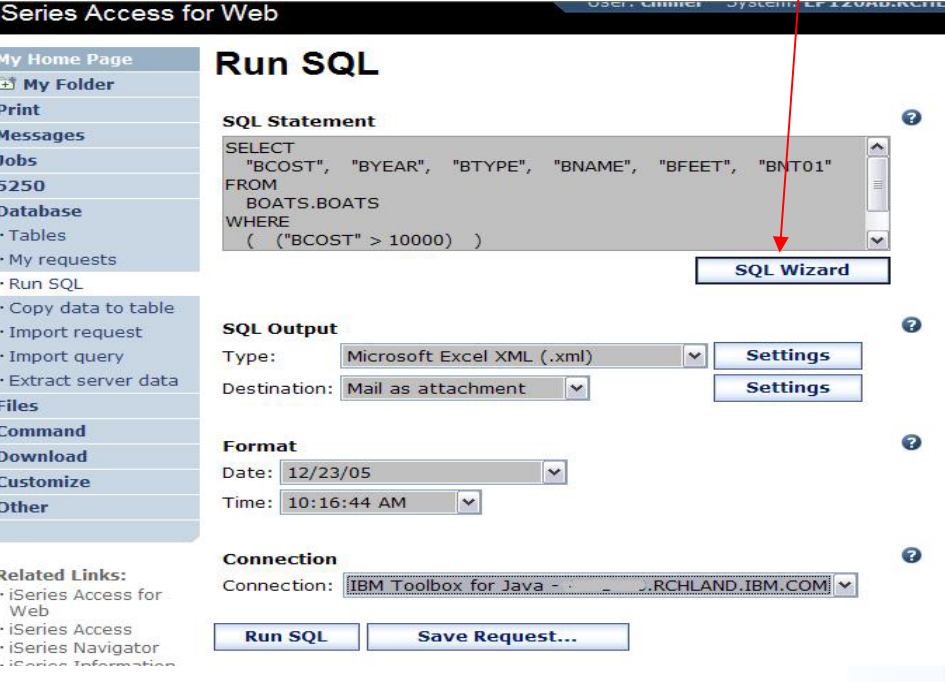

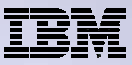

# **Create Database Requests with SQL Wizard**

### **SQL Wizard enables you to:**

- **Select tables**
- **Select which columns to return**
- **Add conditions to your select statement**
- **Select the columns by which you want the data sorted**

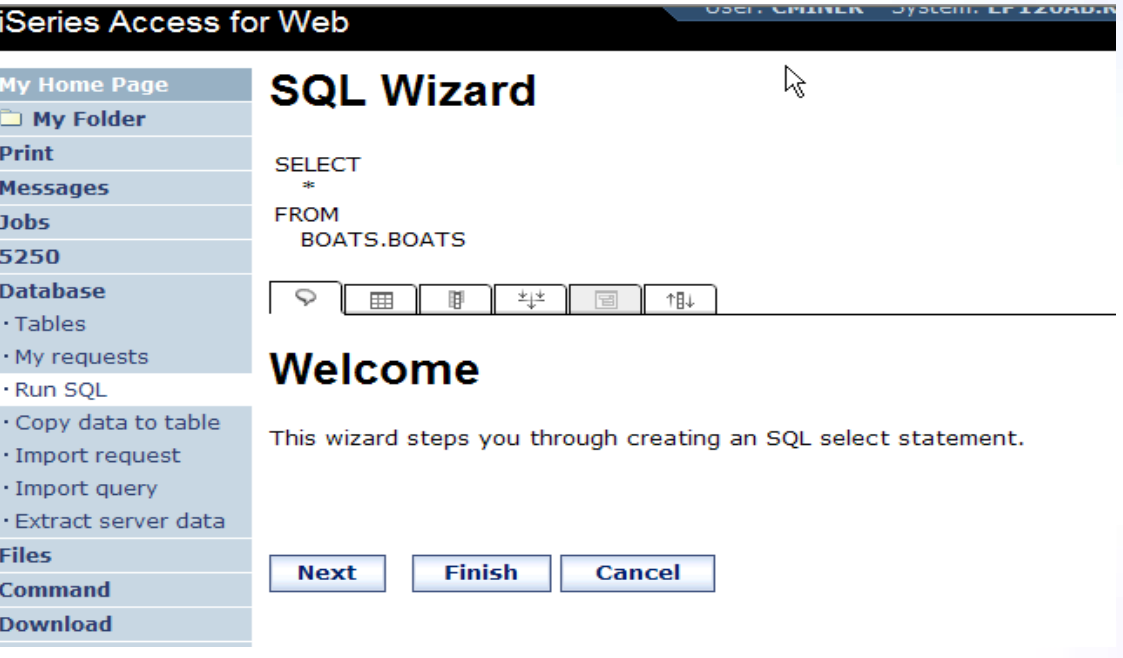

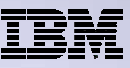

# **Chart SQL results: SVG File Format**

- **Support for new output file type in V6R1**
	- Scalable Vector Graphics Chart (\*.svg)
		- Language for describing 2D graphics in XML
		- W3C standard
	- Users can store SQL results in a chart

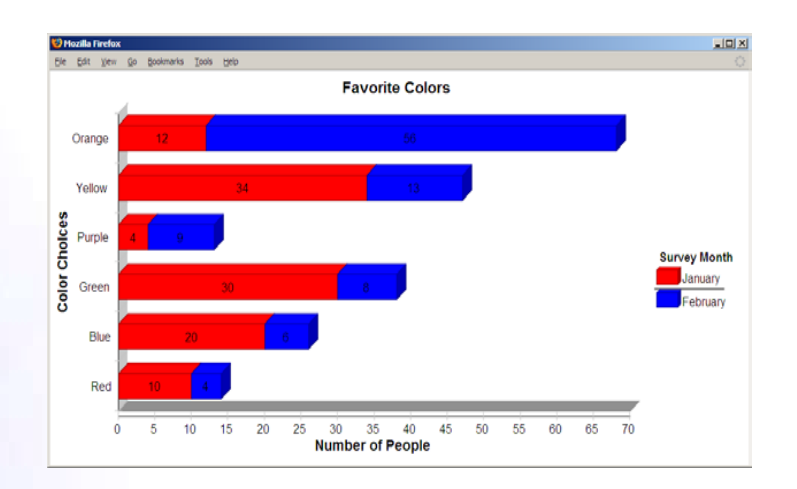

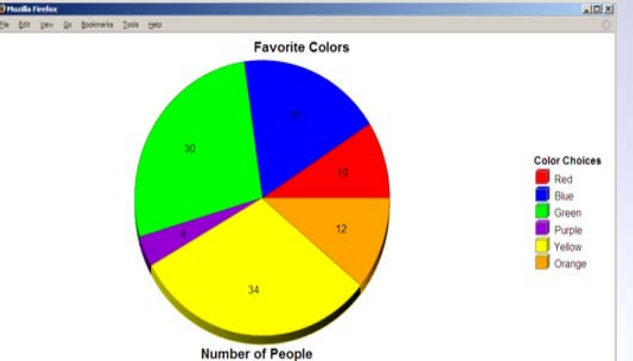

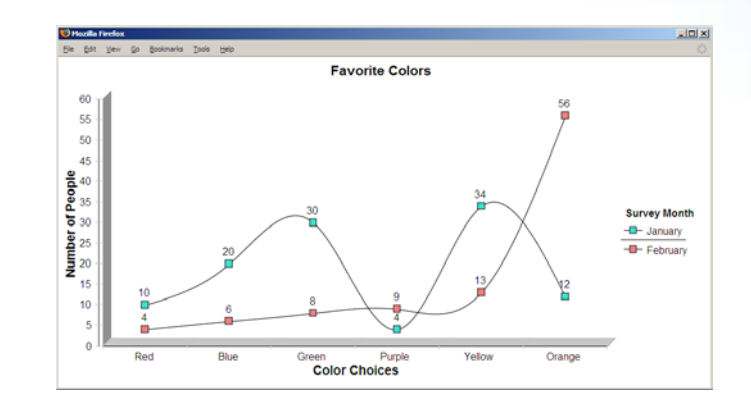

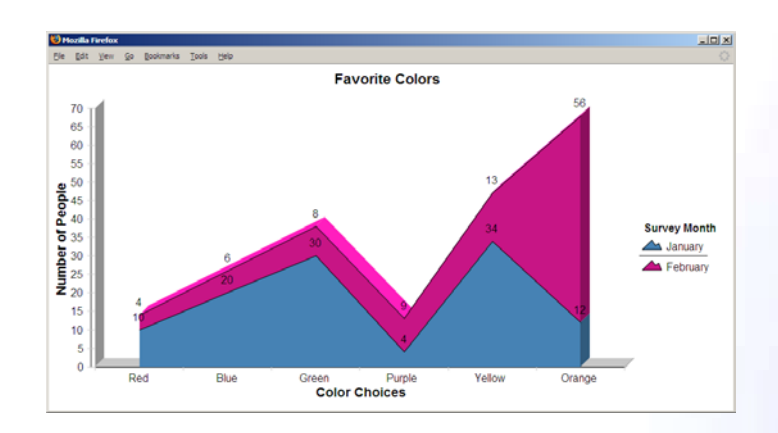

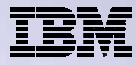

# **Printing**

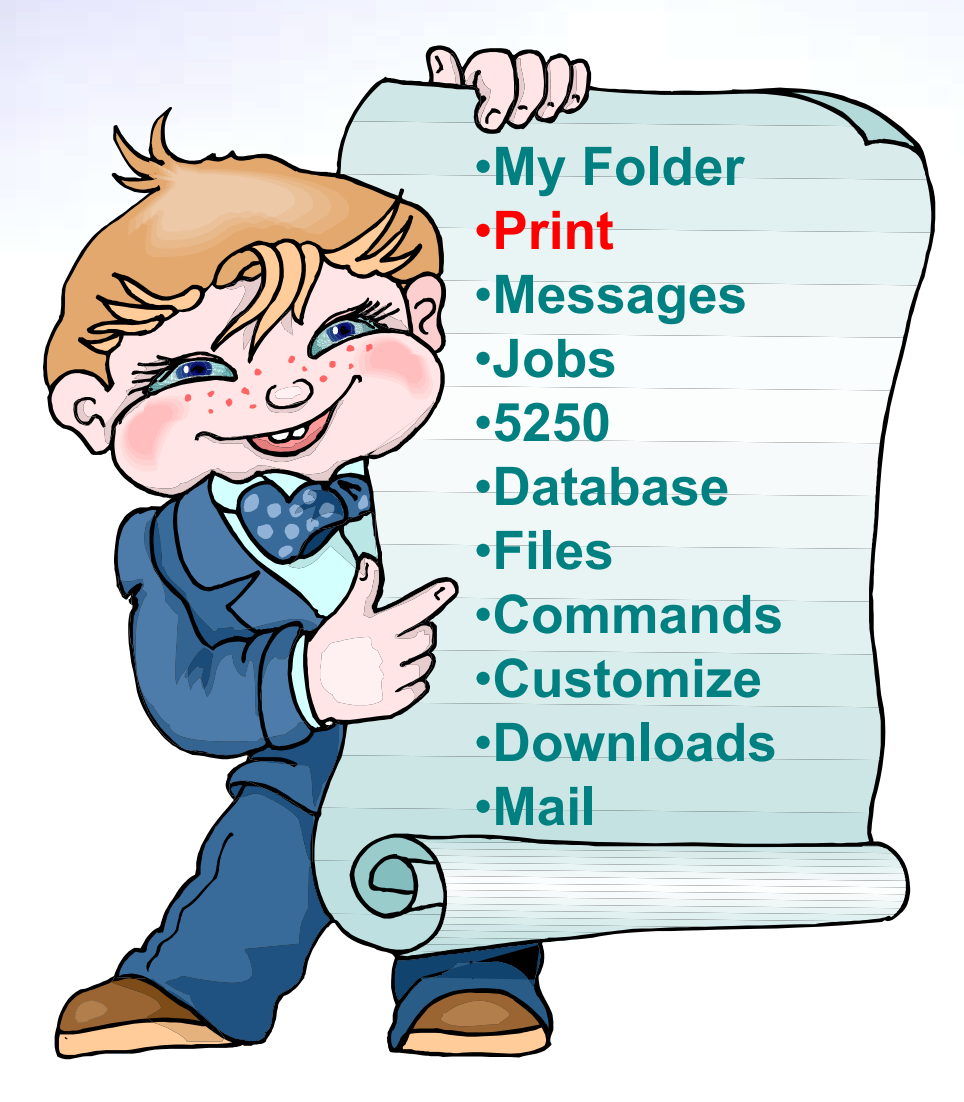

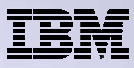

## **Work with Printer Output, Printers, Queues**

### **Typical end user printer tasks**

- •**Printer Output**
- $\bullet$ **PDF Printer Output**

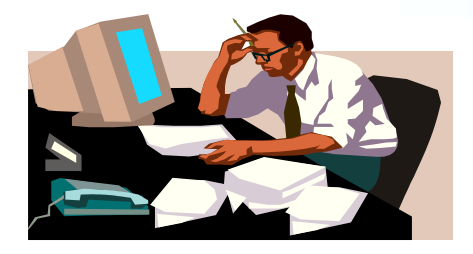

**Tasks more oriented toward system operators, administrators, programmers, etc**

- •**Printers**
- •**PDF Printers**
- •**Internet Printers**
- •**Internet Printer Shares**
- •**Printer Shares**
- $\bullet$ **Output Queues**

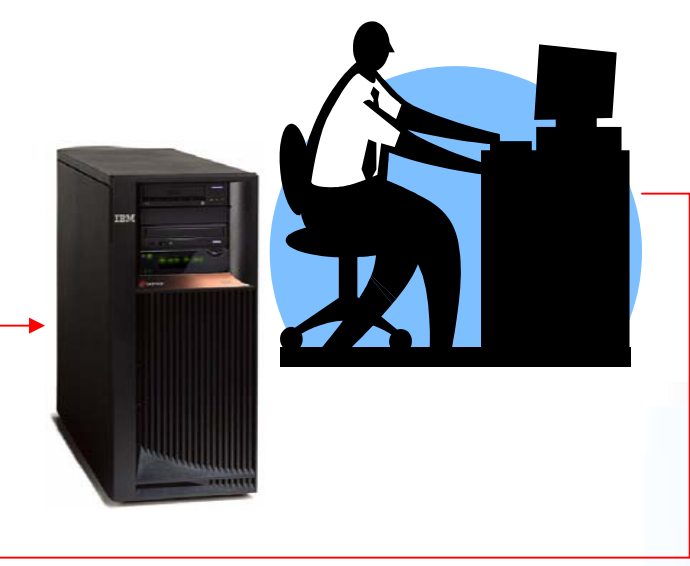

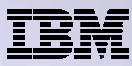

# **Work with Printer Output**

### *http://<myiseries>/webaccess/iWASpool*

### **My 'printer output'**

**Actions include:**

- **Work with**
- **View**
- **View As**
- **View PDF**

**Easy-to-use GUI for working with my printer output**

> • **Don't need to sign onto a 5250 session, and run commands to get to spool file**

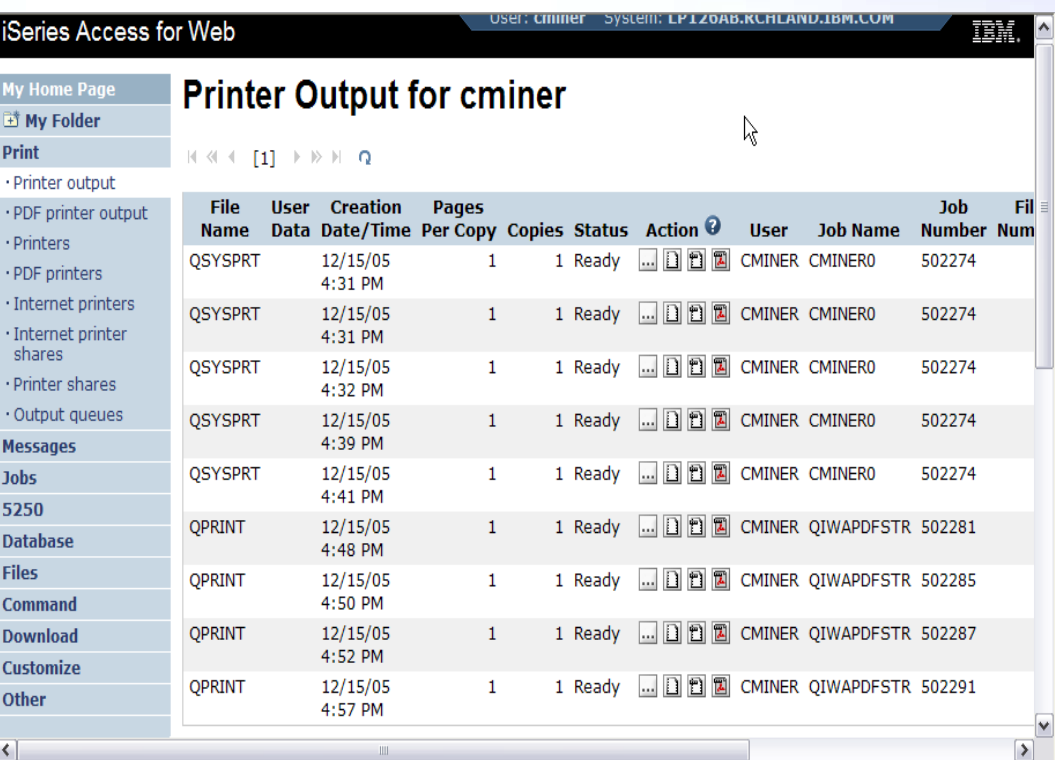

*Note: IBM Infoprint Server (57xx-IP1) is NOT needed to use "View PDF"*

# **Printer Output - Spoolfile**

- **1. Requested 'View PDF'**
	- ▪ **Can select any option on pulldown for my printer output**
- **2. View in Browser**
	- **₽ Shows overlays, etc**
	- ▪ **Can print on any printer in network**
- **3. Send .PDF document in an email**
	- **₽ Mail server does not have to be installed on IBM i**

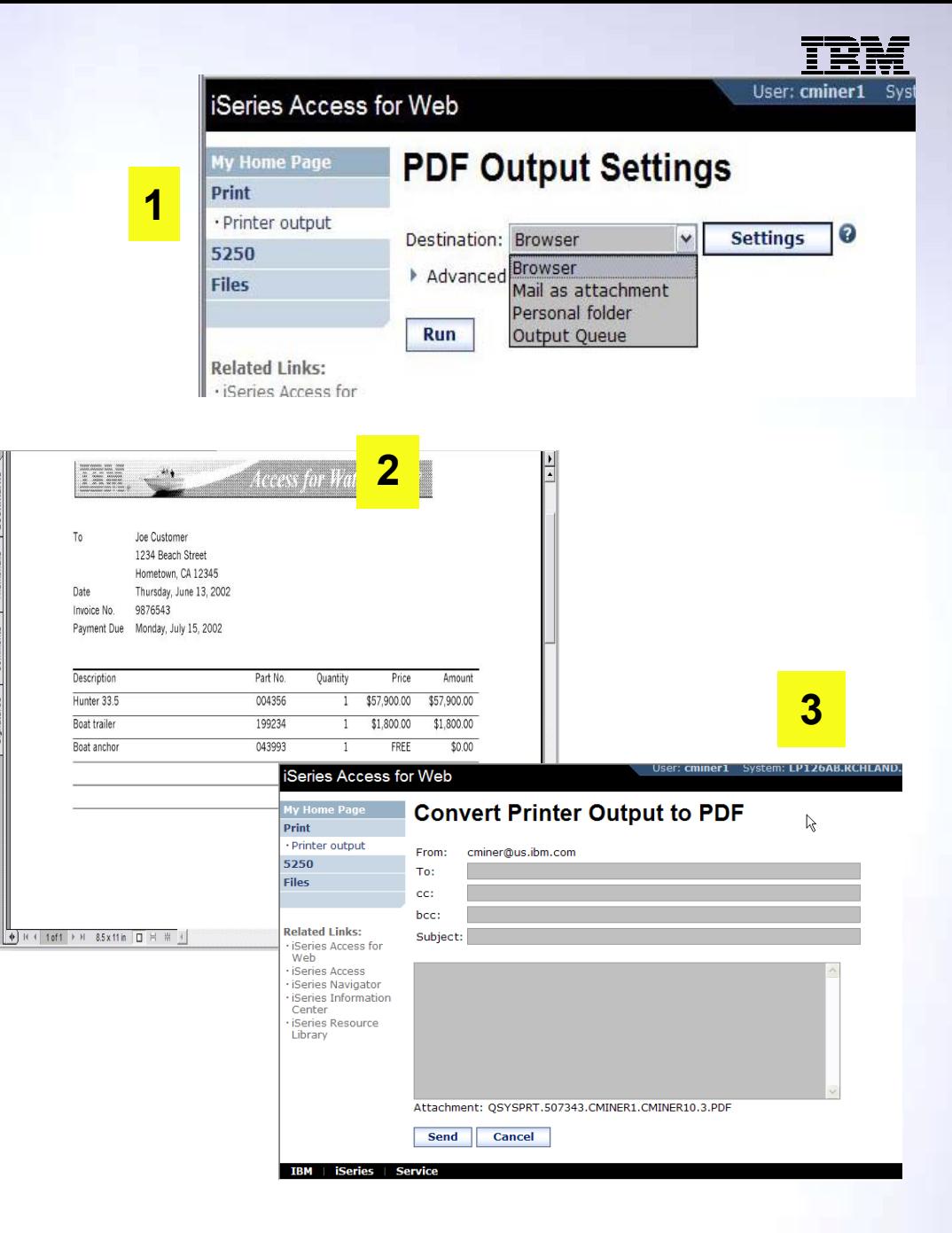

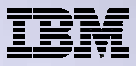

### **Environment Security Considerations**

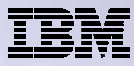

## **System i Access for Web Environment**

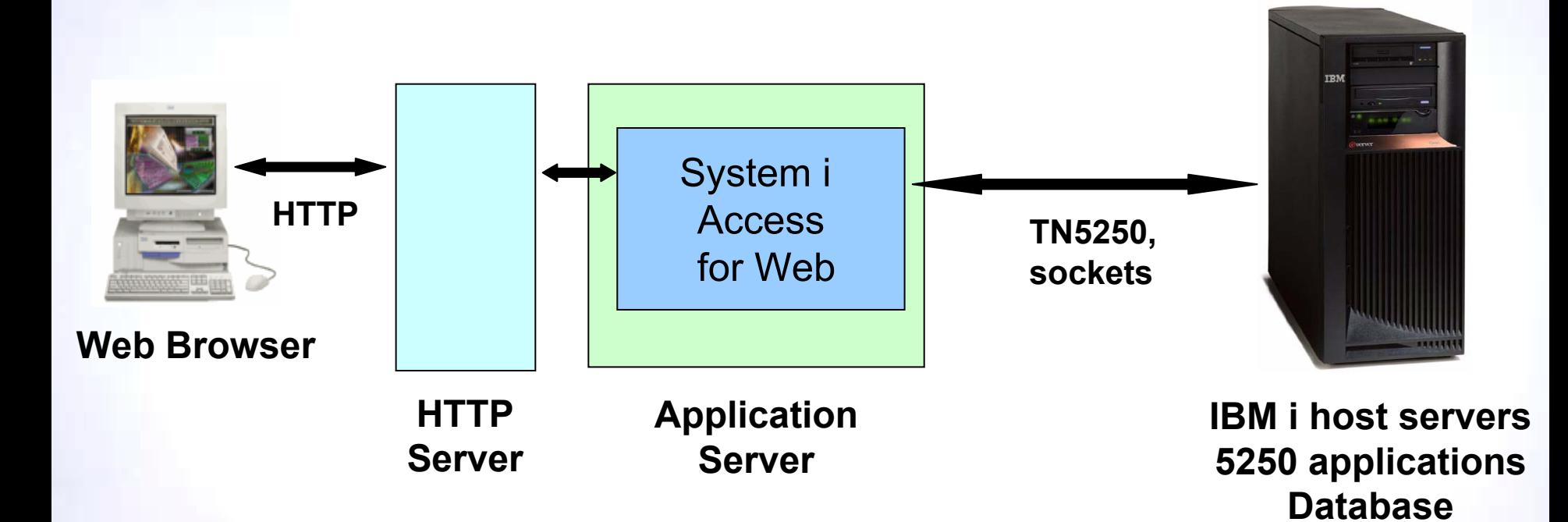

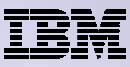

## **System i Access for Web Environment (continued)**

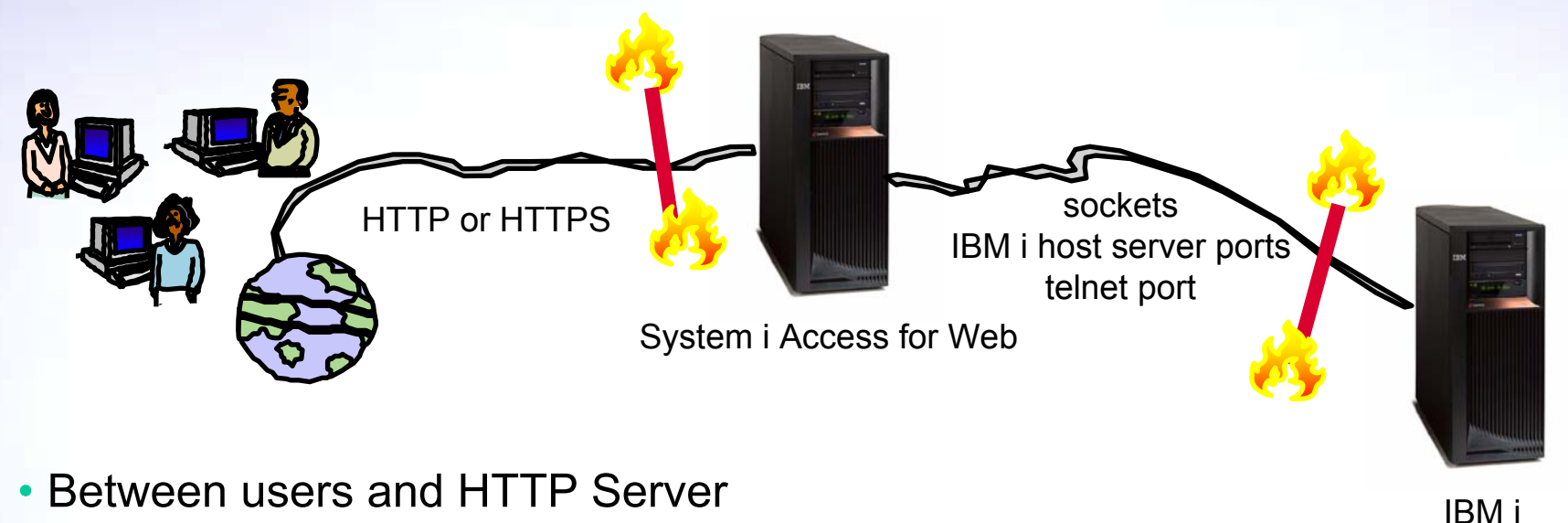

- Secure Socket Layer (SSL)
- Virtual Private Networking (VPN)
- Firewalls
- Between System i Access for Web and IBM i
	- VPN
	- Firewalls

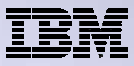

### **Secure Sockets Layer**

- Used for data confidentiality between Web browser and HTTP server
	- Digital certificates used to determine trust relationships
	- Point to Point encryption for all data (PC App to Server App)
	- Part of the standard HTTPS protocol
- See Info Center for specific details on Configuration and Setup.
	- See the "Configure WebSphere Security" topic
- Levels of SSL
	- TLSv1, SSLv3 recommended, use 128-bit or higher
	- SSLv2 should not be used anymore. Disable in clients and server (APAR SE25734)

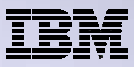

### **Virtual Private Networking**

• Used for data confidentiality between Web browser and HTTP server

- Digital certificates and User authorization used establish tunnel
- End to End encryption for all data (PC to Server tunnel)
- Allows any protocol, including standard HTTP
- See Info Center for specific details on Configuration and Setup.
	- See the "Virtual Private Networking" topic
- Redbooks
	- IBM System i Security Guide for IBM i5/OS® Version 5 Release 4 (SG24-6668-01)
	- OS/400 V5R2 Virtual Private Networks (REDP-0153-01)

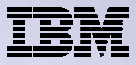

# **Security Options: Authorization and Authentication**

- How does the user authenticate to System i Access for Web?
- How does System i Access for Web authenticate with IBM i?
- System i Access for Web in a WebSphere Single Signon (SSO) environment
- Special considerations for 5250

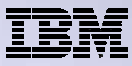

### **Authorization**

- Authorization is verifying that authenticated users have permission to access requested resources
- System i Access for Web uses the IBM i user profile and object level security to authorize access to IBM i resources
- System i Access for Web provides application level control of access to functions through policies

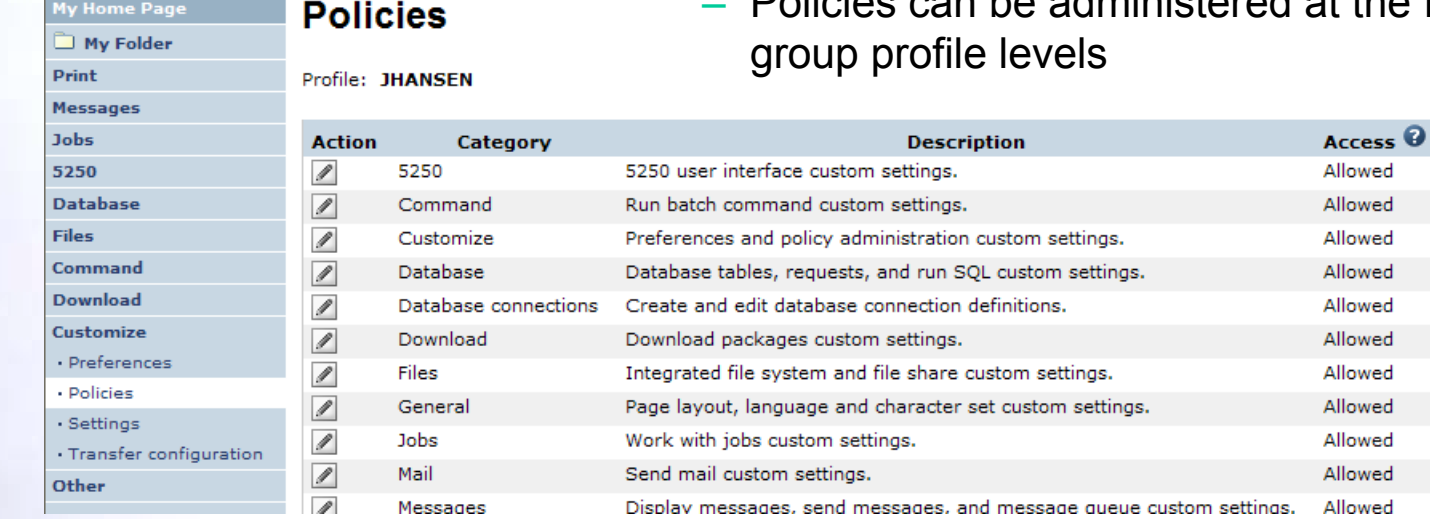

Policies can be administered at the IBM i user and

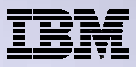

### **Authentication**

- Authentication is verifying the identity of the user
- System i Access for Web supports two types of authentication
	- Application
		- System i Access for Web handles the authentication
	- Application Server
		- WebSphere Application Server handles the authentication
- • Specified by the AUTHTYPE parameter on the CFGACCWEB2 command
	- Application: AUTHTYPE(\*APP)
	- Application Server: AUTHTYPE(\*APPSVR)

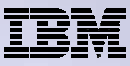

## **Application Authentication**

- System i Access for Web handles authentication
- IBM i user profile and password
	- Hostname specified by the TGTSVR parameter on the CFGACCWEB2 command
- Method: HTTP basic authentication
	- RFC2617
	- User profile and password are encoded (not encrypted) in the HTTP headers and should be protected

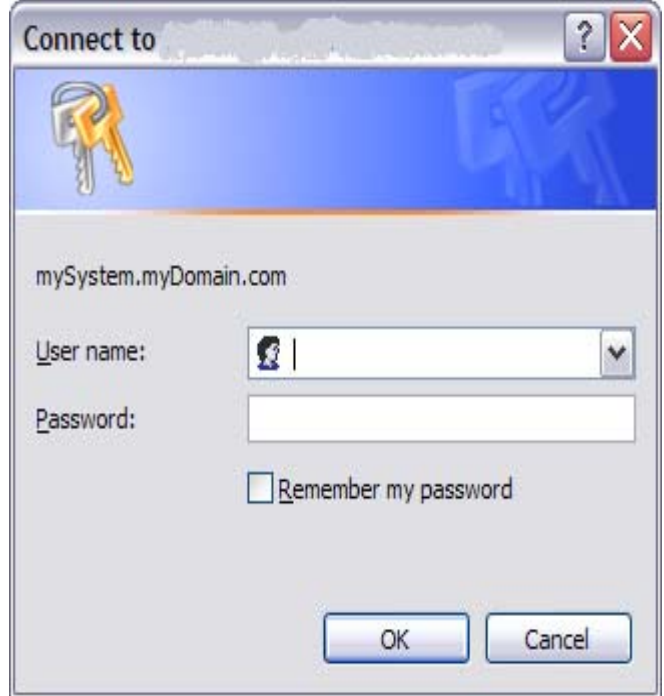

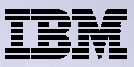

# **Application Server Authentication**

- WebSphere handles authentication
- WebSphere credentials
	- Typically a user ID and password
	- Can be Windows domain login information (new in V6R1)
		- Kerberos-based
		- Requires WebSphere Application Server V6.1 or later
	- Authenticated with the active WebSphere user registry
- Specified by the AUTHTYPE parameter on the CFGACCWEB2 command
	- Application Server Authentication: AUTHTYPE(\*APPSVR)
- WebSphere provides different methods of gathering credentials
	- Applications can choose which methods to support

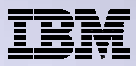

# **Application Server Authentication (continued)**

- • **System i Access for Web supports three methods of gathering credentials**
	- **HTTP basic authentication**
		- • **User ID and password are encoded (not encrypted) in the HTTP headers and should be protected**
	- **Form-based authentication**
		- **User ID and password are clear text and should be protected**
	- **Kerberos-based authentication (V6R1)**
		- **Windows domain login information sent via Simple and Protected GSS-API Negotiation Mechanism (SPNEGO)**
		- •**No additional prompt for user credentials**
- **Specified by the AUTHMETHOD parameter on the CFGACCWEB2 command**
	- HTTP basic authentication: AUTHMETHOD(\*BASIC)
	- Form-based authentication: AUTHMETHOD(\*FORM)
	- Kerberos-based authentication: AUTHMETHOD(\*KERBEROS)

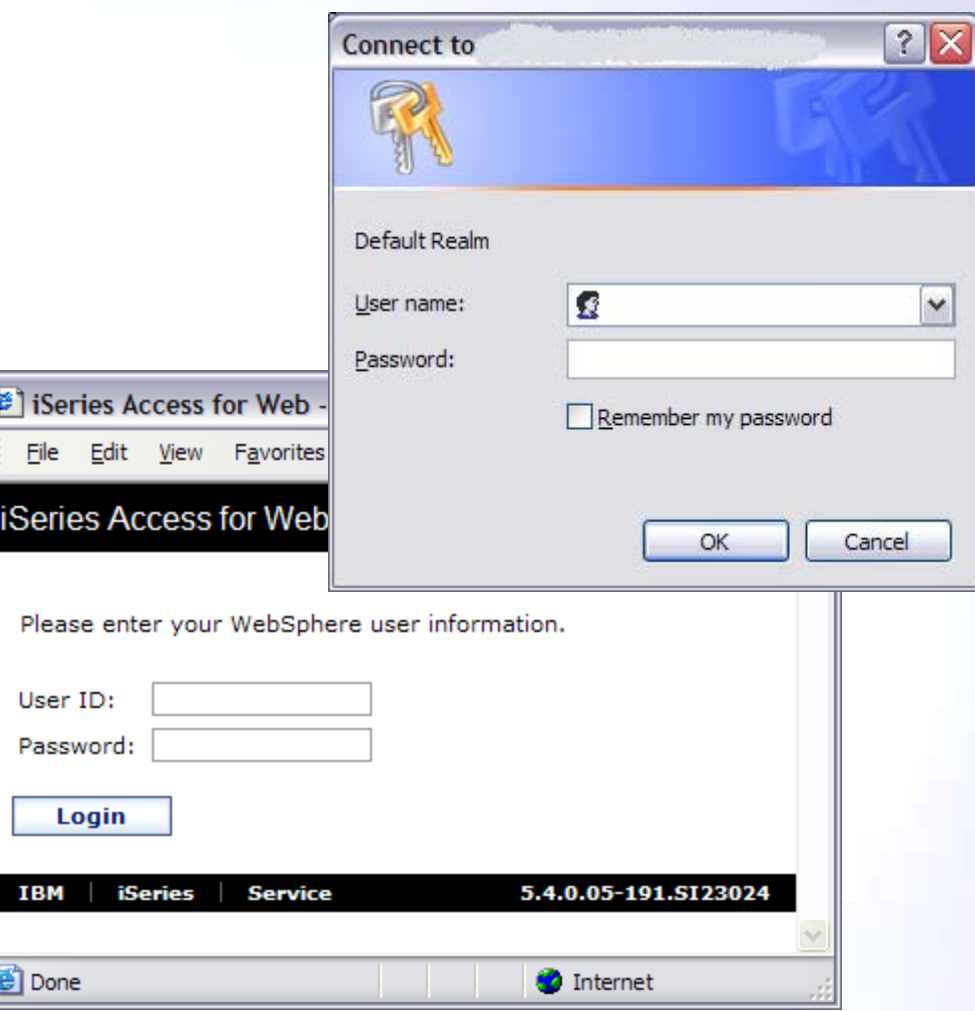

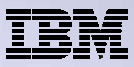

### **Application Server Authentication Authorization**

- HTTP basic authentication and form-based authentication
	- System i Access for Web uses Enterprise Identity Mapping (EIM) to map the authenticated WebSphere user identity to an IBM i user profile
		- System i Access for Web identifies the user by the mapped IBM i user profile
		- • IBM i user profile is used to authorize access to IBM i resources using object level security
- Kerberos-based authentiation
	- System i Access for Web uses Kerberos-based credentials to authenticate with IBM i
		- IBM i uses Network Authentication Service (NAS) and EIM to map the Kerberosbased identity to an IBM i user profile
		- System i Access for Web identifies the user by the mapped IBM i user profile
		- • IBM i user profile is used to authorize access to IBM i resources using object level security

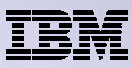

# **Application Server Authentication Configure System i Access for Web**

- • Configure System i Access for Web
	- CFGACCWEB2 AUTHTYPE(\*APPSVR) AUTHMETHOD(\*FORM) …
	- CFGACCWEB2 AUTHTYPE(\*APPSVR) AUTHMETHOD(\*KERBEROS) …

Homepage - Microsoft Internet Explorer File Edit View Favorites Tools

System i Access for Web

**My Home Page** 

 $\Box$  My Folder

**Print Messages**  Help

Welcome to System i.

Use

Back • C · X 2 C Search & Favorites

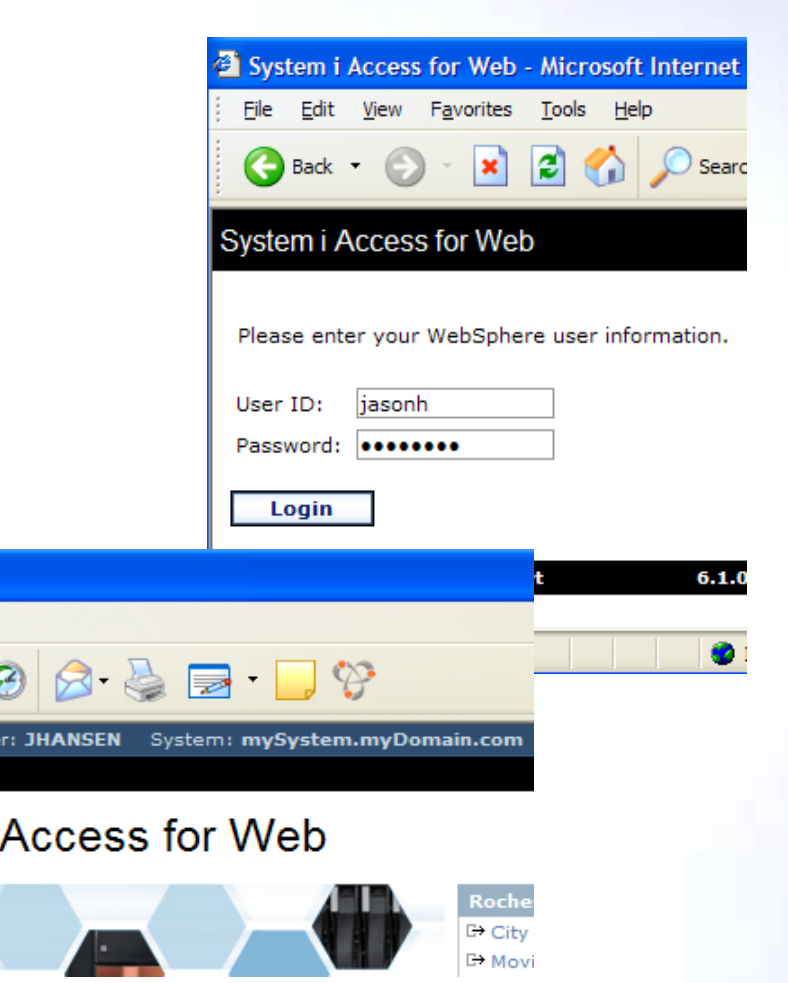

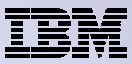

#### **5250 SessionsStart Session** Server 0 Server: 23 Port Code page: 37 • 5250 sessions can be started to **Workstation ID** 0 O Use user ID any system Specify workstation ID Avoid duplicates for this user running IBM i ■ Avoid duplicates with other users General 0 Initial macro:  $\checkmark$  Must provide •Bypass signon Display HTML data in fields user profile and **Sign On** password on **Start Session** System ...... Subsystem . . . . : **OINTER**  $Display \ldots$ : QPADEV0006 IBM i Sign On User .............. screenPassword ............ Program/procedure........ Menu .............. Current library . . . . . . . . . RELEASE: V05R03M00 DRIVER: 2600722 USE OF THIS SYSTEM IS FOR IBM MANAGEMENT APPROVED PURPOSES ONLY. USE IS SUBJECT TO AUDIT AT ANY TIME BY IBM MANAGEMENT.

6,53

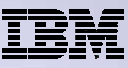

# **5250 SessionBypass Signon**

**Start Session** 

- • QRMTSIGN system value must be \*VERIFY
- Select bypass signon when starting or configuring a session

#### **System** ❼ System: mySystem.myDomain.com Port: 23 Code page: 37 **Workstation ID** 0  $O$  Use user ID Specify workstation ID Avoid duplicates for this user V Avoid duplicates with other users General 0  $\checkmark$ tial macro: Bypass signon Display HTML data in fields **Start Session**

### **Configure New Session**

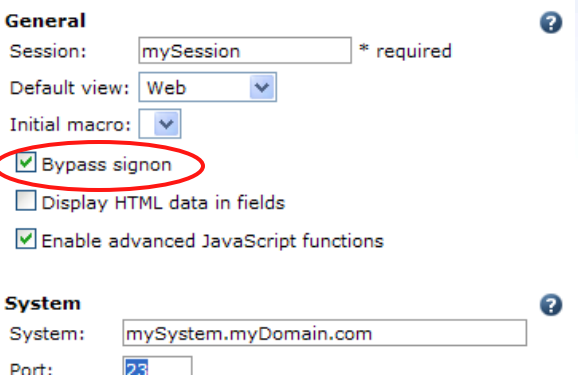

- System i Access for Web must be configured for application authentication or application server authentication with Kerberos for bypass signon to be available
	- CFGACCWEB2 AUTHTYPE(\*APP) …
	- CFGACCWEB2 AUTHTYPE(\*APPSVR) AUTHMETHOD(\*KERBEROS) … (V6R1 Access for Web and WAS 6.1 or later)

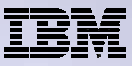

# **5250 SessionSignon Macro**

- • Select as initial macro when configuring a session
- System i Access for Web must be configured for application authentication or application server authentication with Kerberos for bypass signon to be available
	- CFGACCWEB2 AUTHTYPE(\*APP) …
	- CFGACCWEB2 AUTHTYPE(\*APPSVR) AUTHMETHOD(\*KERBEROS) …
- Signon macro advantageous for V5R3 Access for Web, since Bypass signon was provided in V5R4

### **Configure New Session**

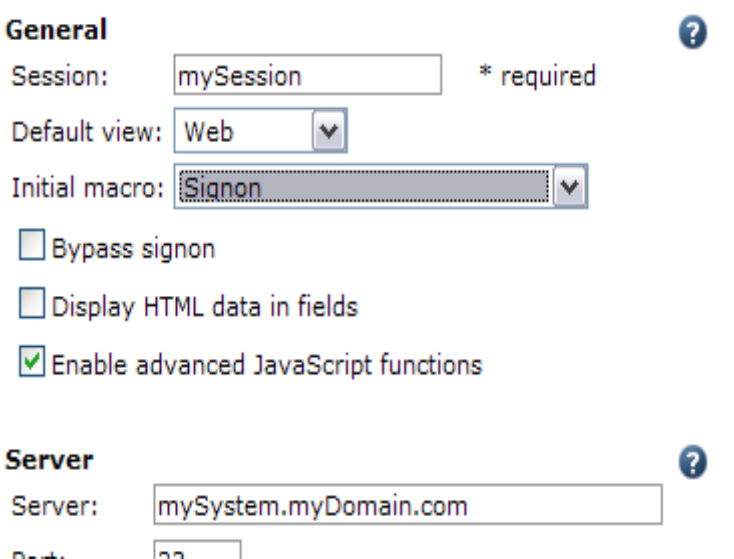

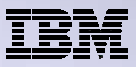

# **Questions?**

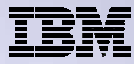

## **Special notices**

- This document was developed for IBM offerings in the United States as of the date of publication. IBM may not make these offerings available in other countries, and the information is subject to change without notice. Consult your local IBM business contact for information on the IBM offerings available in your area.
- Information in this document concerning non-IBM products was obtained from the suppliers of these products or other public sources. Questions on the capabilities of non-IBM products should be addressed to the suppliers of those products.
- IBM may have patents or pending patent applications covering subject matter in this document. The furnishing of this document does not give you any license to these patents. Send license inquires, in writing, to IBM Director of Licensing, IBM Corporation, New Castle Drive, Armonk, NY 10504-1785 USA.
- All statements regarding IBM future direction and intent are subject to change or withdrawal without notice, and represent goals and objectives only.
- The information contained in this document has not been submitted to any formal IBM test and is provided "AS IS" with no warranties or guarantees either expressed or implied.
- All examples cited or described in this document are presented as illustrations of the manner in which some IBM products can be used and the results that may be achieved. Actual environmental costs and performance characteristics will vary depending on individual client configurations and conditions.
- IBM Global Financing offerings are provided through IBM Credit Corporation in the United States and other IBM subsidiaries and divisions worldwide to qualified commercial and government clients. Rates are based on a client's credit rating, financing terms, offering type, equipment type and options, and may vary by country. Other restrictions may apply. Rates and offerings are subject to change, extension or withdrawal without notice.
- IBM is not responsible for printing errors in this document that result in pricing or information inaccuracies.
- All prices shown are IBM's United States suggested list prices and are subject to change without notice; reseller prices may vary.
- IBM hardware products are manufactured from new parts, or new and serviceable used parts. Regardless, our warranty terms apply.
- Any performance data contained in this document was determined in a controlled environment. Actual results may vary significantly and are dependent on many factors including system hardware configuration and software design and configuration. Some measurements quoted in this document may have been made on development-level systems. There is no guarantee these measurements will be the same on generally-available systems. Some measurements quoted in this document may have been estimated through extrapolation. Users of this document should verify the applicable data for their specific environment.

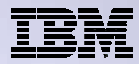

### **Special notices, cont.**

IBM, the IBM logo, ibm.com AIX, AIX (logo), AIX 6 (logo), AS/400, BladeCenter, Blue Gene, ClusterProven, DB2, ESCON, i5/OS, i5/OS (logo), IBM Business Partner (logo), IntelliStation, LoadLeveler, Lotus, Lotus Notes, Notes, Operating System/400, OS/400, PartnerLink, PartnerWorld, PowerPC, pSeries, Rational, RISC System/6000, RS/6000, THINK, Tivoli, Tivoli (logo), Tivoli Management Environment, WebSphere, xSeries, z/OS, zSeries, AIX 5L, Chiphopper, Chipkill, Cloudscape, DB2 Universal Database, DS4000, DS6000, DS8000, EnergyScale, Enterprise Workload Manager, General Purpose File System, , GPFS, HACMP, HACMP/6000, HASM, IBM Systems Director Active Energy Manager, iSeries, Micro-Partitioning, POWER, PowerExecutive, PowerVM, PowerVM (logo), PowerHA, Power Architecture, Power Everywhere, Power Family, POWER Hypervisor, Power Systems, Power Systems (logo), Power Systems Software, Power Systems Software (logo), POWER2, POWER3, POWER4, POWER4+, POWER5, POWER5+, POWER6, System i, System p, System p5, System Storage, System z, Tivoli Enterprise, TME 10, Workload Partitions Manager and X-Architecture are trademarks or registered trademarks of International Business Machines Corporation in the United States, other countries, or both. If these and other IBM trademarked terms are marked on their first occurrence in this information with a trademark symbol (® or ™), these symbols indicate U.S. registered or common law trademarks owned by IBM at the time this information was published. Such trademarks may also be registered or common law trademarks in other countries. A current list of IBM trademarks is available on the Web at "Copyright and trademark information" at www.ibm.com/legal/copytrade.shtml

The Power Architecture and Power.org wordmarks and the Power and Power.org logos and related marks are trademarks and service marks licensed by Power.org.

UNIX is a registered trademark of The Open Group in the United States, other countries or both.

Linux is a registered trademark of Linus Torvalds in the United States, other countries or both.

Microsoft, Windows and the Windows logo are registered trademarks of Microsoft Corporation in the United States, other countries or both.

Intel, Itanium, Pentium are registered trademarks and Xeon is a trademark of Intel Corporation or its subsidiaries in the United States, other countries or both.

AMD Opteron is a trademark of Advanced Micro Devices, Inc.

Java and all Java-based trademarks and logos are trademarks of Sun Microsystems, Inc. in the United States, other countries or both.

TPC-C and TPC-H are trademarks of the Transaction Performance Processing Council (TPPC).

SPECint, SPECfp, SPECibb, SPECweb, SPECiAppServer, SPEC OMP, SPECviewperf, SPECapc, SPEChpc, SPECiym, SPECmail, SPECimap and SPECsfs are trademarks of the Standard Performance Evaluation Corp (SPEC).

NetBench is a registered trademark of Ziff Davis Media in the United States, other countries or both.

AltiVec is a trademark of Freescale Semiconductor, Inc.

Cell Broadband Engine is a trademark of Sony Computer Entertainment Inc.

InfiniBand, InfiniBand Trade Association and the InfiniBand design marks are trademarks and/or service marks of the InfiniBand Trade Association. Other company, product and service names may be trademarks or service marks of others.

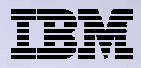

# **Trademarks and Disclaimers**

© IBM Corporation 1994-2009. All rights reserved.

References in this document to IBM products or services do not imply that IBM intends to make them available in every country. Trademarks of International Business Machines Corporation in the United States, other countries, or both can be found on the World Wide Web at http://www.ibm.com/legal/copytrade.shtml.

Adobe, Acrobat, PostScript and all Adobe-based trademarks are either registered trademarks or trademarks of Adobe Systems Incorporated in the United States, other countries, or both.

Intel, Intel logo, Intel Inside, Intel Inside logo, Intel Centrino, Intel Centrino logo, Celeron, Intel Xeon, Intel SpeedStep, Itanium, and Pentium are trademarks or registered trademarks of Intel Corporation or its subsidiaries in the United States and other countries.

Linux is a registered trademark of Linus Torvalds in the United States, other countries, or both.

Microsoft, Windows, Windows NT, and the Windows logo are trademarks of Microsoft Corporation in the United States, other countries, or both.

IT Infrastructure Library is a registered trademark of the Central Computer and Telecommunications Agency which is now part of the Office of Government Commerce. ITIL is a registered trademark, and a registered community trademark of the Office of Government Commerce, and is registered in the U.S. Patent and Trademark Office.

UNIX is a registered trademark of The Open Group in the United States and other countries.

Cell Broadband Engine and Cell/B.E. are trademarks of Sony Computer Entertainment, Inc., in the United States, other countries, or both and are used under license therefrom.

Java and all Java-based trademarks are trademarks of Sun Microsystems, Inc. in the United States, other countries, or both.

Other company, product, or service names may be trademarks or service marks of others.

Information is provided "AS IS" without warranty of any kind.

The customer examples described are presented as illustrations of how those customers have used IBM products and the results they may have achieved. Actual environmental costs and performance characteristics may vary by customer.

Information concerning non-IBM products was obtained from a supplier of these products, published announcement material, or other publicly available sources and does not constitute an endorsement of such products by IBM. Sources for non-IBM list prices and performance numbers are taken from publicly available information, including vendor announcements and vendor worldwide homepages. IBM has not tested these products and cannot confirm the accuracy of performance, capability, or any other claims related to non-IBM products. Questions on the capability of non-IBM products should be addressed to the supplier of those products.

All statements regarding IBM future direction and intent are subject to change or withdrawal without notice, and represent goals and objectives only.

Some information addresses anticipated future capabilities. Such information is not intended as a definitive statement of a commitment to specific levels of performance, function or delivery schedules with respect to any future products. Such commitments are only made in IBM product announcements. The information is presented here to communicate IBM's current investment and development activities as a good faith effort to help with our customers' future planning.

Performance is based on measurements and projections using standard IBM benchmarks in a controlled environment. The actual throughput or performance that any user will experience will vary depending upon considerations such as the amount of multiprogramming in the user's job stream, the I/O configuration, the storage configuration, and the workload processed. Therefore, no assurance can be given that an individual user will achieve throughput or performance improvements equivalent to the ratios stated here.

Prices are suggested U.S. list prices and are subject to change without notice. Contact your IBM representative or Business Partner for the most current pricing in your geography.